# **Ipso Facto**

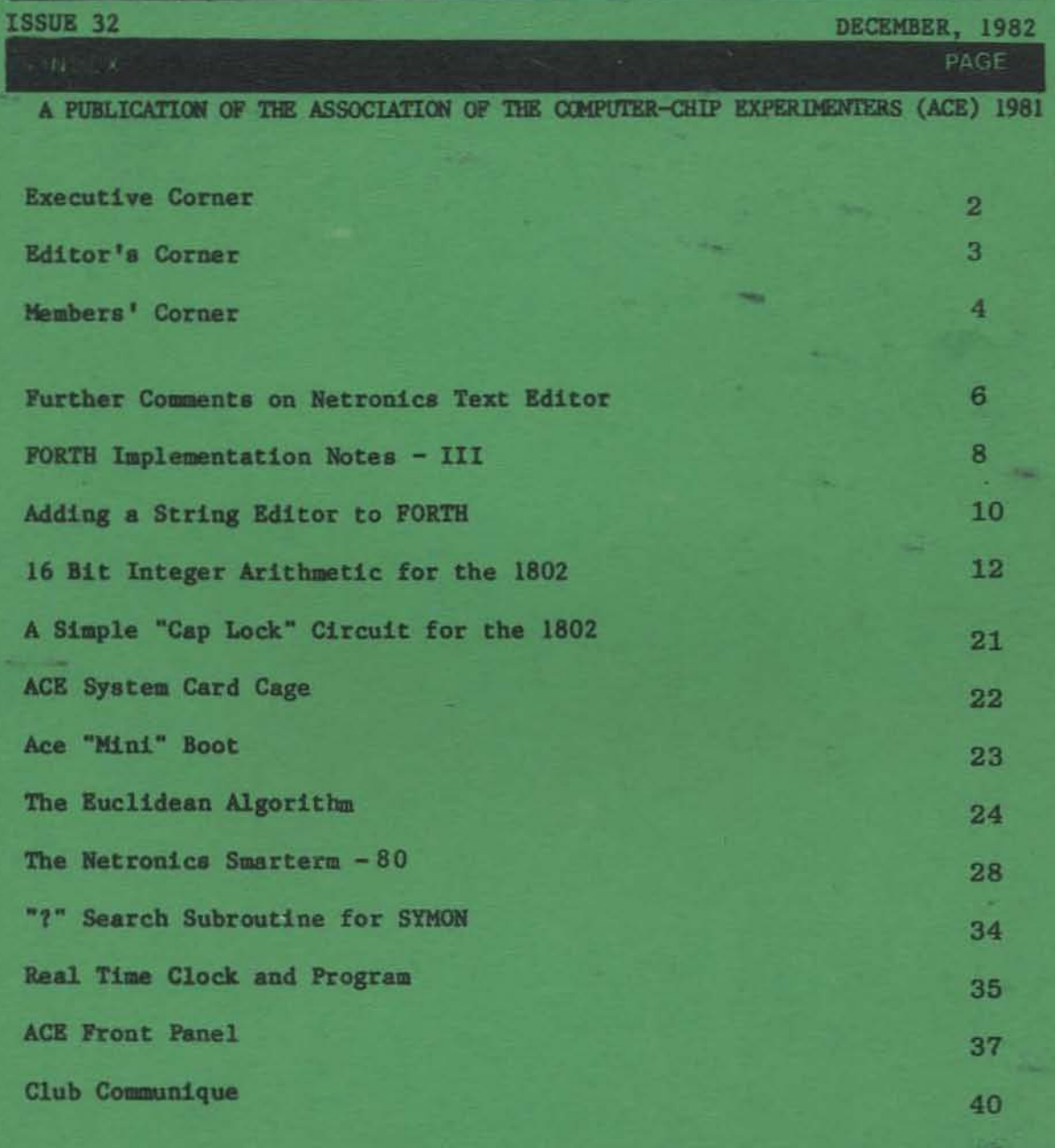

IPSO FACTO is published by the ASSOCIATION OF COMPUTER-CHIP EXPERIMENTERS (A.C.E.), a non-profit educational organization. Information in IPSO FACTO is believed to be accurate and reliable. However, no responsibility is assumed by IPSO FACTO or the ASSOCIATION OF COMPUTER-CHIP EXPERIMENTERS for its use; nor for any infringements of patents or other rights of third parties which may result from its use.

#### 1982/1983 EXECUTIVE OF THE ASSOCIATION OF COMPUTER-CHIP EXPERIMENTERS

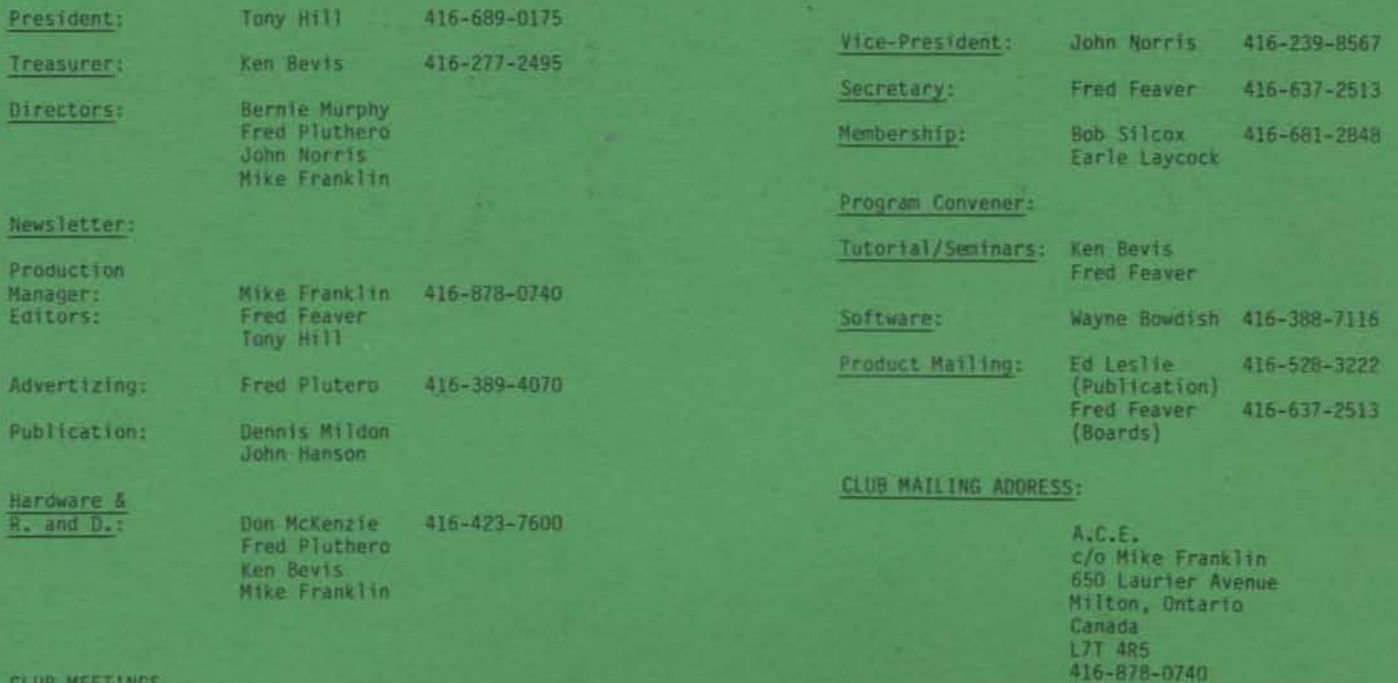

Meetings are held on the second Tuesday of each month, September through June at 7:30 in Room B123, Sheridan College, 1430<br>Trafalgar Road, Oakville, Ontario. A one hour tutorial proceeds each meeting. The college is locate

#### ARTICLE SUBMISSIONS

The majority of the content of Ipso Facto is voluntarily submitted by club members. While we assume no responsibility for<br>errors nor for infringement upon copyright, the Editorial staff verify article content as much as po

#### ADVERTISING POLICY

ACE will accept advertising for commercial products for publication in Ipso Facto at the rate of \$25 per quarter page per issue with the advertiser submitting camera-ready copy. All advertisments must be pre-paid.

#### PUBLICATION POLICY:

The newsletter staff assume no responsibility for article errors nor for infringement upon copyright. The content of all articles will be verified, as much as possible and limitations listed (i.e. Netronics Basic only, Quest Monitor required,<br>require 16K at 0000-3FFF etc.). The newsletter staff will attempt to publish Ipso Facto by the first

#### MEMBERSHIP POLICY:

A membership is contracted on the basis of a club year - September through the following August. Each member is entitled to,<br>among other privileges of membership, all 6 issues of 1pso Facto published during the club year.

#### Editor's Corner

A noticeable and disturbing trend is emerging in the relationship between our Members and the Newsletter. You will notice that if you review the index listing of the last six issues of Ipso Facto, that fewer and fewer articles are being written by the Membership at large. The greater portion are being written by the "home team". I no longer have a file of articles ready to print for future issues. This issue, and in fact, the last two, were rounded out only at the last minute.

Coupled with the lack of output by the Membership, are increased demands for particular types of software or anSwers to questions on "how to". Okay, so be it... but be prepared for a twenty page or even a four page Newsletter at some point. ACE is not <sup>a</sup> commercial/service Newsletter; it outputs what is input from the Membership as well as the Executive. Forced articles on solicited topics are often less satisfying than those written as a labour of love. Send us your programs in Tiny or "Big" Basic, Pilot, FORTH, Machine Language and your hardware applications - sharing with others is satisfying.

#### VDU BOARD UPDATE

The Membership response to our "limited time" offer for the VDU board was overwhelming. As a result, ACE has introduced a revised design offering several improved performance features over the original design, and a limited stock will be maintained for future orders.

#### ACE SYSTEM

Have you noticed? It now exists! ACE has completed an 1802 System - high performance, properly and fully decoded circuits, and inexpensive. A Backplane, CPU Card, Dynamic Memory, VDU, and Disk Boards give you a 64K System. The EPROM Board offers 16K of EPROM, or, for those who prefer, Static RAM Memory. The Front Panel offers a variety of user convenience features. Future projects contemplated include: a Modem, an A/D-D/A Board and an updated Disk Board for 5-1/4" Drives.

#### SOFTWARE

Membership response to "FORTH" has been very satisfying - over 70 copies distributed. FORTH offers excellent control and application features. ACE welcomes Membership articles on new words for the dictionary, application programs, etc. This month ACE is offering "Tiny Pilot" on cassette for distribution. Wayne Bowdish and Tony Hill have worked on the original "Petty Pilot" Kilobaud, July and December, 1979 and made a few minor improvements. This Pilot is functionally equivalent to Netronics Tiny Pilot as well. The program occupies 2K at 0000 and requires ASCII input and output routine from a system monitor. Pilot is a string matching program often used by schools for learning, spelling, and interactive program instructions. A "Line Editor" is also provided.

The COS DOS Operating System is in its final stages of completion. This program offers numerous high level program control and application features. While it is disk oriented, most of its features can be used with a cassette. Its availability and distribution format will be covered in February's issue of Ipso Facto.

#### Members' Corner

## FOR SALE: H. Franklin, 690 Laurier Ave., Milton, Ontario. L9T 4R5 (416-878-0740) 1. 2. ELF II 16K Static Memory Board (2114's) assembled & working. J. Ware Product. Fully socketed. Cybernex 64 char. by 16 line Video Display. Serial driver, parallel keyboard or micro input. 110 to 9600 baud rate. Fully assembled and working. Fully socketed. \$70.00 Ppd \$100.00 Ppd Kevin Mast, 308 Jackson Ave., Defiance, Ohio. 43512 U.S.A. (419-782-6147) NETRONICS ELF II Rev. C., cabinet, short course, 5 ea. 86 pin connectors  $-$  \$95.00. Giant board  $-$  \$20.00. 3 ea. 4K RAM Boards  $-$ \$45.00 ea. Tiny Basic - short course - \$10.00. Keyboard, VID Board. Cabinet - \$100.00. Full Basic on cassette with math board - \$60.00. Complete computer system - \$400.00. All prices include shipping UPS.

#### ERRATA:

There were two "typos" in the "TBI BUBBLE SORT" on Page 15 of  $IF#30$ :

520 IF USR  $(S+20, A+1) > =$  USR  $(S+20, A+1 - 1)$  GOTO 540

550 IF I < N GOTO 520

# O&D BOARD UPDATE:

by T. Jones, Berliner Strasse 20, 6944 Hemsbach (FRG)

1. The new batch of "Q&D" Adapters  $(p.14, IF#30)$  is in. Sorry for those who were delayed. The new lower prices for quantity passed on to you are:

 $$7.00$  U.S. each tinned -  $$9.25$  U.S. gold - both postpaid.

2. I would welcome suggestions for adapters, interfaces or other special circuit boards you need - the smaller the better, but even complicated projects will be of interest. What does your system need?

#### HELP!

F. Hanaan, 10 Fi10si Rd., East Lyne, Ct. USA 86333

I recently purchased a piece of equipment called a Microbuffer", which, is a 16K parallel buffer for my Epson Printer. I cannot get the thing to work. I even sent it back to the manufacturer and received a replacement I even sent it back to the manufacturer and received a replacement which I can't get to work either. Would any Club Member who has the "Micro buffer" working, provide me with advice?

#### Wes Steiner 1204 2725 Melfa rd, Vancouver,B.C. V6T lN4

Dear ACE,

Oct 14,1982

I was very dissappointed when I read of your plans to discontinue the search for a club standard Monitor.

I have been working on a number of software projects which are only waiting for the ACE monitor to make its appearence. <sup>I</sup> am not particularily excited about your development of a full-blown OS because I do not plan to purchase a disk drive for my system. I am very content to use two cassette players with a simplistic cassette tape os. If I required the capabilities of a full os then I would probably purchase an APPLE II or IBM PC.

I think you are making a big mistake by abandoning the standard monitor.

It doesn't have to be one of those 'every-thing-you-always-wanted to-do-with-hexidecimal-numbers' type of monitor. The only requirments would be:

- 1 A standard memory block location. eg. F800h.
- 2 A table of branch vectors in a standardized location where the user can insert the locations of his/her own I/O routines or patches.
- 3 And the ability to Inspect/Modify memory contents and to Jump to any memory location with  $P=X=0$ .

I don't think a monitor such as this would take too long to develop and it will work easily on any <sup>1802</sup> system and furthermore ACE would not have to try and write I/O routines to handle any possible TTY configuration because the individual users would supply their own. The important fact is that the branch vectors would be in the same place for any system.

I am very willing to help in any way I can in the development and distribution of a club monitor. First lets get this monitor distributed to the members and then everyone can start talking about the next steps: OS's, Editors, Compilers etc.

#### Wes Steiner

Editor's Note: <sup>I</sup> agree with you, but it seems that no agreement exists among *oui* members as to where it should be located, what features it should offer, or how it should handle input/output of data, interrupts, etc. ACE has adopted a number of "conventions" to assist in software interchangeability. These include system level flags, ports, etc., and software - registers, SCRT and I/O vectors. ACE programs are written with <sup>4</sup> vectors (long branches) in the first page' - ASCII characters IN, ASCII character OUT, BREAK and SYSTEM "CARRIAGE RETURN/LINE FEED". I personally feel the lack of sof tware development for the 1802 can be attributed in part, to the lack of commonly accepted (and used) monitor and I/O.

## Further Comments on Netronics Text Editor

## - by Tom Pitman, Itty Bitty Computer

I just read Al Irwin's comments on "Netronics Text Egitor Improvements". Pernaps I can fill in some of the historical getails that explain why it is the way it is. I do not know one Mr. Larry. Sandlin, so I cannot comment on his involvement with the RCA text  $\ldots$ editor, which is the basis of the Netronics version. I do know. personally the original author of the editor, but I doubt anyone at. RCA even remembers where it came from.

The editor was originally designed in 1974 to demonstrate the superiority of the 1802 (it was the 1801 then) over the 8080. This it did by being an exact copy (functionally) of the lntel text editor. which was a variant (as Al noticed) of Teco. The Intel version (and thus the copy) had several deficiencies, so once the superiority was established, or maybe in spite of it because RCA really did not know. what they were doing, the editor was enhanced in-house by anonymous programmers (Sandlin?) who understood neither Teco nor the architecture of this program. Eventually the code stabilized at version 3.2, which ran with RCA's old disc non-operating system.

Netronics then acquired rights to distribute the editor and assembler. and engaged the services of walter Petlevitch to adapt it to their cassette system. Walt was an early fan of my Tiny Basic, and as far as I know, he completed the adaptation. From his conversations with. me on the phone at the time. I can only surmise that he thoroughly understood its operation (from disassembly and analysis, like Al), just as he did Tiny Basic. Since my connections with Netronics soured at that time (they quit responding to me), I lost track of what. happened next. I did notice that Al's references to particular bytes correspond to my version  $(3.2)$ , so I can assume that there is not much more in its history.

Yes, Teco was originally designed as a teletype-oriented editor. because CRTs did not exist in the  $60^{\circ}$ s. Even in the mid-70 $^{\circ}$ s. the trusty ASR-33 was the cheapest terminal on the market by at least a factor of two or three (I paid \$750 for my TIY when GRIs were running \$2500). Escape and Rubout were the two control keys on the 33 that did not control the carriage, so they were adapted to the two control functions of an editor. Many teletypes had an "Altmode" key, which was a non-printing hex 7C, instead of the escape key, so Teco, and. probably the Netronics editor also, accept any code from 7C-7E as if it were an escape. The code to check for that is in 0280-0265 (change the 32 at 0284 to 38 to inhibit this test).

Al says he detests using the escape as a command delimiter, "as most modern text editors use the return key." That is hardly the point. Teco is a character-oriented editor, not line-oriented like most modern editors. This gives it considerably more power, but also makes certain errors easier to make. Since returns are characters in the buffer just like any other character, Teco can make multiple-line edits, something generally impossible with line-oriented editors. For example (I do this all the time). I can build tables where certain parts of the code are the same, by typing in the differences of each entry on one line. separated by some unique character (such as "%"). Then I go through

the line with a repeated substitution, replacing the "%" with the duplicated part of the table, including all returns. Voila!. Instant tables. Or (try this on your line editor), I can type in text without concern over how long my lines are getting to be, or where the returns are. Now, to set the right margin so that all lines are about the same length, I start at the beginning of the buffer and execute a command like (where "r" means "return"):

#### B999<Sr\$ \$UL66CS \$r\$-T>\$\$

This command sequence will remove every existing return, then insert new returns so that each line ends with the next word after 66 characters. As for ending a command with a return being better for CRT terminals, that is baloney. It is annoying that it does not make use of the fact that on the CRT backspace and retype erases the old text, but once you get into the habit of ending your commands with "-9T9T\$\$" (which is fast on a CRT), that is no problem.

Al correctly observes that the original P command was patched out. "P" stands for "Punch", which in Teco means, "write out to the output file without deleting". It was in the original version, but was replaced in the RCA tinkering so they could add a Print command. In Teco, you did not print on the printer from the editor, you used PIP (a different program). RCA's Print operator is a hack. But I'm getting carried away. Lest anyone be misled, while I like Teco better than any line editor I've seen, it does not hold a candle to a good screen editor. Most of my work I now do on the UCSD system for just that reason.

Two more tidbits: There is a bug in the Substitute command. If you hit break while it is searching, it will assume it found the target string and make the substitution wherever the pointer is at that instant (even though it did not-match!). This is fixed by changing location D6CB. from E5 to E6. Then it will tell you it can't find it, which is UK.

You can use the editor to justify your comments on an assembly source file (assuming RCA's syntax of two periods). Let's say you want the comments to start on column 24, unless the code on that line is longer. Use this command sequence:

B999<5..\$

 $r. S-L23CF$  SKL-T>SS .

The extra spaces before the return in the Substitute help to move the comment over to the right if it is too close. It is quite slow, especially if your program is large. When I use it I include an outer, loop to Append and write one block of 50 or 100 lines for every 20-30 comments justified in the inner loop. Be sure you start with the. buffer over half full, so it will always find enough comments to justify (though in a thinly commented region, some may be justified... several times). I usually put this run on just before going out for. supper.

Tom Pittman P.O. Box 6539 San Jose, CA 95150

 $\overline{7}$ 

### FORTH IMPLEMENTATION NOTES - 3

by - Tony Hill, RR 2 , Hamilton, Ontario, Canada, L8N 2Z7

This issue I have some more random FORTH notes and comments to pass along. Interest in 1802 FORTH seems to be picking up, as well over <sup>50</sup> club members now have copies. In fact, we are giving away free copies at club meetings to anyone who brings their own tape recorder and tape.

**•** 

#### 1)FORTH Reference Material

<sup>I</sup> have now read two FORTH reference books and feel <sup>I</sup> should pass along my observations.

The first book is called "Starting Forth" by Leo Brodie. This is one manual I would recommend to anyone using FORTH. It is written with both the novice and expert FORTH programmers in mind. The text is in clear ENGLISH, and contains many examples and illustrations. Writing a book which will be of interest to a broad range of programmer's is difficult at best, but Brodie seems to have pulled it off. Of particular interest to me was the more advanced examples at the end of the book, which included a FORTH file handling system.

The book does have one drawback. "Starting FORTH" is aimed at the FORTH INC. version of FORTH, which is slightly different than the fig version. In general, differences are noted and explained, but you may have some trouble getting the examples to run if you enter them exactly as shown in the text.

The other book I've looked at is called "Using FORTH" by FORTH Inc. This book is essentially a reference manual for the FORTH Inc. distribution of FORTH. I would not recommended it now that the Brodie book is available.

## 2)fig-FORTH Bugs - ?STACK

The fig-FORTH version of ?STACK does not check the upper or lower stack limit correctly. It's FORTH definition Is:

:  $?$ STACK SO @ DUP SP@  $>1$   $?$ ERROR  $256 + SP$ @  $<$   $7$   $?$ ERROR  $;$ 

Notice that this checks for a stack lower limit two bytes below the true bottom and for an upper limit that Is in the return stack area in the standard distribution.

If your return stack and terminal buffer are on the same page as the computation stack the value of 256 used for the stack check should be reduced to about 120. Getting around the problem of the lower stack limit check will require a redefinition of the ?STACK word. The definition below will fit in the same space as the original version, but you will have to hand compile it and patch it into your own code If you want to replace the current definition.

: ?STACK SP@ SO @OVER OVER < 1 ?ERROR 120 + > 7 ?ERROR ;

Next issue I'll take a look at the problem with the way fig-FORTH<br>handles the > and < words. The fig-FORTH version does funny things<br>if you try to compare large but legal numbers!

3) Register Usage in fig-FORTH

One glaring omi sslon from my FORTH articles so far has been an explanation of how the 1802 registers are used by FORTH.

First of all, R(7) and R(8) are used as temporary work registers within FORTH routines and are not assumed to have any value on entry to any FORTH word.

R(A) and R(8) are essentially used by FORTH as the FORTH program counters, keeping track of which words are being executed.

R(C) Is the program counter for the inner interpreter, <sup>a</sup> little piece of code between 0091 and 0098 that links all FORTH word execution together.

R(D) is the user variable pointer, pointing to the page allocated for variable storage.

R(9) Is the computation stack pointer, which Is the stack most commonly used to pass data with In FORTH. The R(9) stack looks like this:

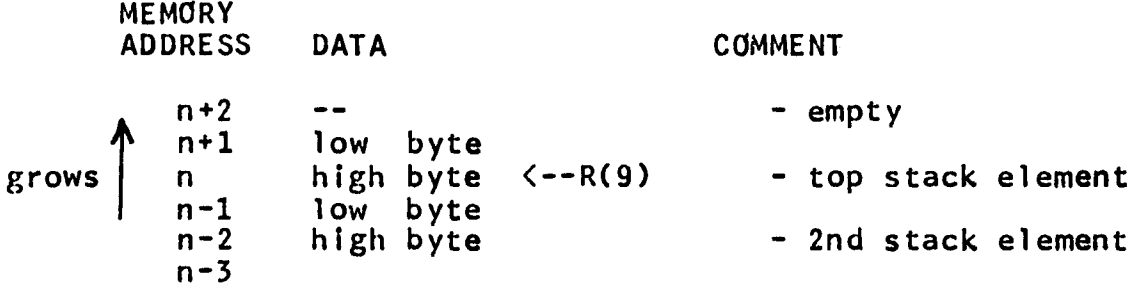

As shown in the picture R(9) point to the high byte of the top word on the stack. The stack is a "grow up" stack, as it move to higher memory addresses as it gets larger.

The R(2) stack works in the standard 1802 stack way. It Is used to hold return addresses for the FORTH word linking mechanism as words are executed. The R(2) stack looks like:

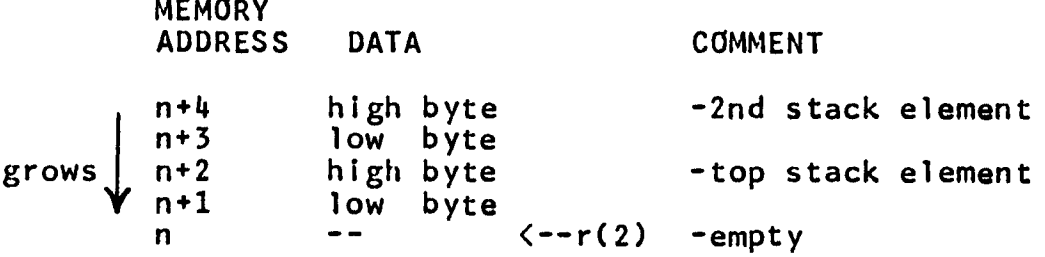

4) Other Comments

;s

I have had a number of calls from people using FORTH, and I know there are at least 50 people out there with copies of it. So how about sending in some articles. The article by Ken Mantei In this Issue is the last In a series written by him about 15 months agol If you want some article suggestions, how about some simple games that demonstrate the use of FORTH? Hope to hear from you soon

## 1802 fig-FORTH "MATCH" And STRING EDITOR

by- Ken Mantei, Cal State College, San Bernardino, Ca. USA 92407

Without an EDITOR, one can write, compile and test new FORTH words. However, if modifications are necesary, the whole definition must<br>be typed in again--a chore, particularly since the original definition is not saved anywhere for reference. Adding an EDITOR allows modification of word definitions stored In RAM buffers.

10

Line editing words in fig-FORTH are written in FORTH, and are easily typed in from the fig-FORTH installation manual, if not already included in one's fig-FORTH. String editing provides the additional ability to modify portions of a line. The useful string editing words are: F, N, X, B and TILL (their functions are described in the installation manual). Implementation of string editing requires one key word, MATCH, for which neither an 1802 version (nor a high-level FORTH) definition is generally available. A tested 1802 code version of fig-FORTH MATCH is presented below.

The presented version of the MATCH word assumes the fig standard register assignments. R(2) is the return stack pointer, R(9) is the computation stack pointer, R(C) is the inner interpreter PC and R(7),R(8) are scratch registers. By simply modifying the MATCH code to reflect different register assignments, it should work in other 1802 FORTH implementations.

The dependence of the string editing words on MATCH can be symbolized as follows:

(-- TILL

MATCH <-- ILINE

 $\leftarrow -x$  $\leftarrow$  FIND  $\leftarrow - N$   $\leftarrow - F$ 

In addition, although none of these words Is used in the definition of the B word, B makes no sense without prior exercise of F or N.

To add match to fig-FORTH, define the editor vocabulary if it does not already exist. Then type in the following:

> EDITOR DEFINITIONS DECIMAL CREATE MATCH SMUDGE 130 ALLOT<br>FORTH DEFINTIONS DECIMAL DEFINTIONS DECIMAL LATEST 12 +ORIGIN ! HERE 23 +ORIGIN ! HERE 30 +ORIGIN ! HERE FENCE! , EDITOR 6 + 32 +ORIGIN (Do this only If EDITOR is the latest vocabulary to be added to the system. )

Then exit FORTH, and using your systems monitor look at the end

of compiled FORTH definitions. The following should appear:

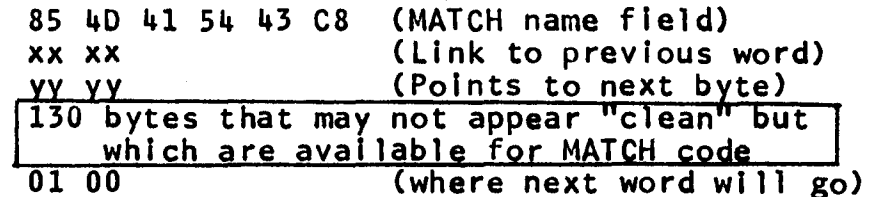

Copy the code for MATCH Immediately following the yy yy bytes. There will be enough room to permit all branches to be changed to long branches If desired. Then save the new FORTH version for later use. Definitions for the remaining string editing<br>functions are in FORTH and may be easily added to make fig-FORTH<br>much more pleasant to work with.

### Address

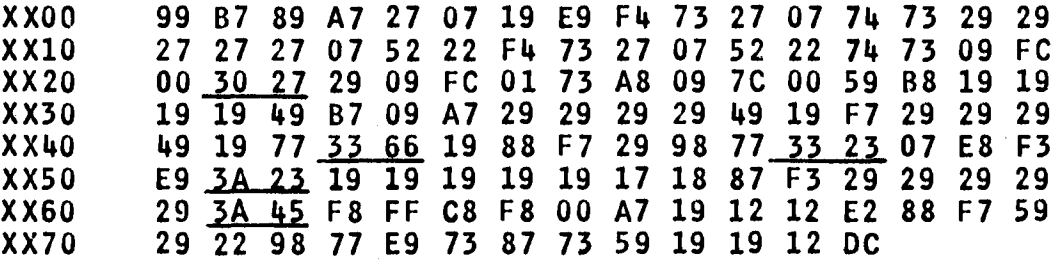

Fig .1 1802 Code for fig-FORTH "MATCH" word. Since code will probably not start at a page boundary, underlined branches will have to be modified accordingly. If code crosses a page boundary, long branches need to be substituted for underlined short branches.

**----------------------------------------------------------------**

EDITOR'S NOTE: As mentioned in my article in the last Issue, code definitions like MATCH can be typed In directly while running FORTH. For example, MATCH would be entered as follows:

> EDITOR DEFINITIONS HEX CREATE MATCH 9987 , 89A7 , 2702 , 19E9 , F473 , 2707 , 7473 , 2929 ,  $( \ldots$  continue with the rest of the code here...) 2922 , 9877 , E973 , 8773 , 5919 , 1912 , DCOO , SMUDGE

You can use:

HERE.

after you type CREATE MATCH to find out where the start address of the code will be.

• •• T. Hill

#### 16-BIT INTEGER ARITHMETIC FOR THE 1802 W. OOWDISH

Many programs require basic arithmetic and logical operations on numbers which cannot be stored in <sup>a</sup> single byte. This article presents <sup>a</sup> basic set of routines which operate on 16-bit numbers. In <sup>a</sup> future article <sup>I</sup> will present a similar set of routines which operate on 32-bit numbers.

This set of routines operate on numbers which are stored in registers. Register A always contains an operand and always returns a value. For<br>operations which require two operands such as ADDITION and operations which require two operands such as ADDITION and operations which require two operands such as ADDITION and<br>SUBTRACTION, register B contains the second operand. The multiplication and division routines require temporary storage and so registers C and F(low) are used.

The following table lists the routines which are included in the package:

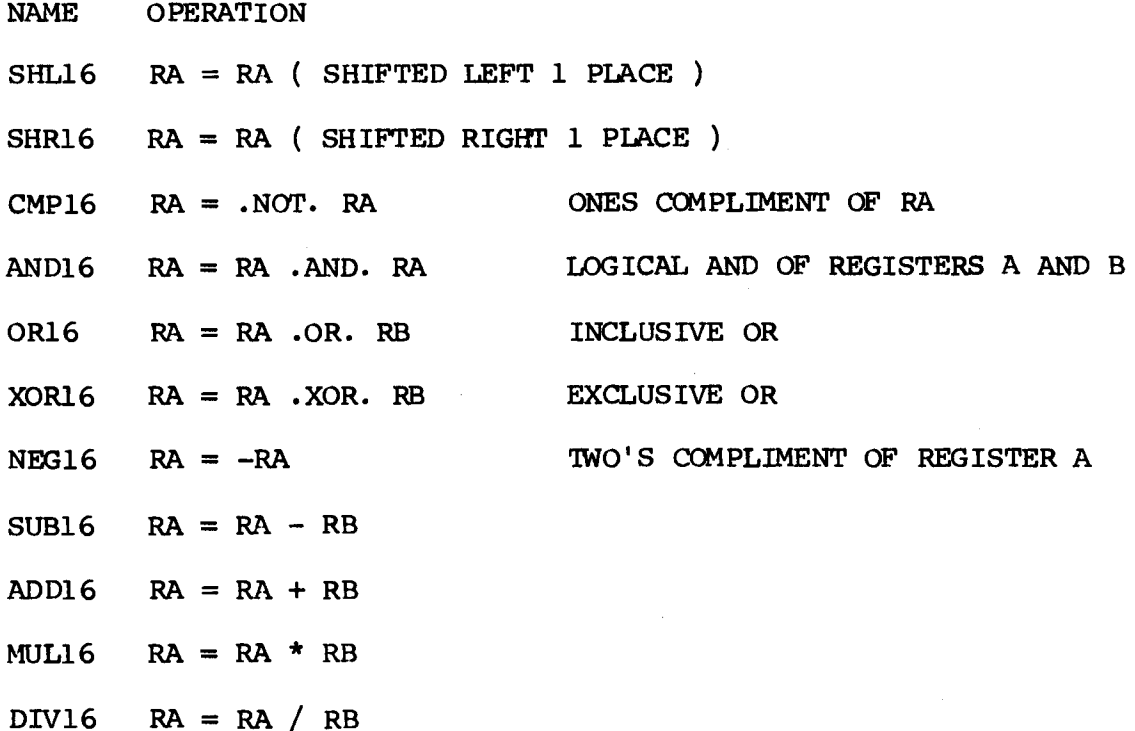

Most of the routines are quite straightforward if you understand the <sup>1802</sup> instruction set. However, the multiplication and division routines deserve some comments.

#### MULTIPLICATION

Binary multiplication is much simpler than decimal multiplication. The rules are as follows:

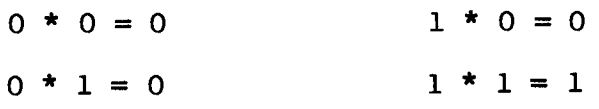

Using pencil and paper, a simple example might be 5\*2 ( I'll only use 4-bit numbers to keep the example simple):

> 0010 2 <- MULTIPLICAND \* 5 <- MULTIPLIER 0101 0010 <u>٦ō</u> 0000 partial 0010 products 0000 0001010

Notice that multiplying 2 4-bit numbers could produce a result requiring up to 8 significant bits. When using the multiplication routine in the listing you must remember that only a 16-bit result can be returned. Ifthe product results in a number Which requires more than l6-bits, the high order bits will be lost. <sup>I</sup> leave it up to the enterprising reader to produce <sup>a</sup> better version of MUL16 Which returns a 32-bit result.

When performing the multiplication there are three points to note:

- 1. the product is the sum of a series of partial products,
- 2. ther is one partial product for each digit ( or bit ) of the multiplier. If <sup>a</sup> multiplier bit is 1, then the corresponding partial product is equal to the mUltiplicand. If the multiplier bit is <sup>0</sup> then the corresponding partial product is o.
- 3. reading fran bottan to top, the significant digits of each partial product are shifted one place to the right with respect to the partial product just below it.

Rather than generating all of the partial products and then summing them up, MUL16 will sum up the partial products as they are generated. The routine works as follows:

- 1. move the contents of register A to register C and zero register A. Register A will hold the sum of the partial products ( ie. the resultant product When the routine exits ).
- 2. set up a loop counter ( RF.LO ) and repeat the following steps once for each bit in the multiplicand ( ie. 16 times ).
- 3. shift register <sup>A</sup> left <sup>1</sup> place. This gives the same effect as if each partial product had been shifted one place to the right with respect to the one just below it.
- 4. shift register C ( the multiplier ) one place left. If the bit shifted out was a 1 then add register B to register A ( remember the multiplication tables - if the bit was a  $0$  then the partial product is <sup>0</sup> ).

5. ) repeat steps 3 and 4 once for each bit in the multiplier ( $16$  times **•** 

#### DIVISION

*Division is* carried out using the rules of mUltiplication and subtraction. For example, dividing 212 (  $11010100$  ) by 23 ( 00010111 ) gives:

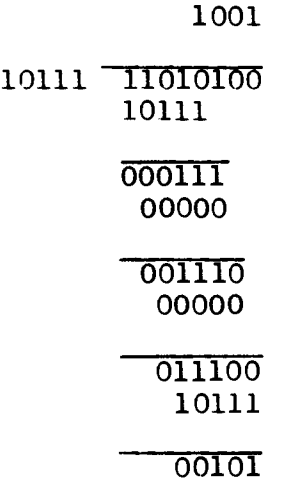

Again there are a few points to note:

- 1. only significant bits of the divisor are used, leading zeros are eliminated. Thus, in effect, the divisor *is* shifted to the left until all leading zero bits have been shifted out.
- 2. the number of quotient digits ( bits ) *is* one more than the number of leading zeros that were shifted out of the divisor.
- 3. the numbers below the horizontal lines are partial remainders. The first partial remainder *is* the dividend while the last one *is* the remainder.
- 4. at each step in the division process, the divisor *is* ccmpared to the current partial remainder. If the divisor *is* less than or equal to the partial remainder, it *is* subtracted fran the partial remainder and a 1 *is* placed in the quotient. otherwise a 0 *is* placed in the quotient and the partial remainder *is* unchanged.

The routine presented, DIV16, performs a 16-bit divide. The contents of register A are divided by the contents of register B. Internally, register A will hold the partial remainders and the quotient *is* fonned in register c. At the end of the routine the contents of the registers are shuffled so that the quotient *is* returned in register A and the remainder *is* returned in register B.

DIV16 operates as follows:

- 1. check for an atempt to divide by zero. If so return immediately with IF set. Note that if the division is successful then, on return, DF will be reset.
- 2. shift the divisor ( RB ) left until the most significant bit is <sup>a</sup> 1. Register F ( 10 ) will contain a count of the number of zeros shifted out. RF.LO is then incranented to reflect the number of digits in the quotient.
- 3. Clear register C which will contain the quotient. The following steps will be repeated once for each digit in the quotient
- 4. shift register C ( the quotient ) left 1 place to make room for the next quotient bit to be inserted
- 5. if the divisor ( RB ) is less than or equal to the partial remainder ( RA ) subtract RB from RA and insert a 1 bit into the quotient (RC)
- 6. repeat steps 4 and 5 once for each digit in the quotient. When done move the quotient and remainder in to the apprpriate registers and return.

Well thats it for l6-bit arithmetic. <sup>I</sup> hope that these routines will answer some questions for the programmer new to 1802 arithmetic.

NEW - FIRST TIME AVAILABLE -

by the author of the ORIGIONAL FULL SYSTEM BASIC - R. CENKER.

EXTENDED ELF BASIC ver. 6.5

Available on cassette in either RAM or EPROM versions, with a detailed implementation and user manual.

COMPETETIVE PRICES - WRITE ACE FOR DETAILS.

HIGH BYTE PLUS CARRY F`SHIFT LOW BYTE LEFT ; \ ; COMPLIMENT HIGH BYTE  $;$  $\mathbf{i}$ ; COMPLIMENT LOW BYTE PLUS CARRY ; / ; \ ; SHIFT HIGH BYTE ; /  $; \; \; \cdot$ ; SHIFT LOW BYTE PLUS CARRY<br>;/ ;<br>; /  $\frac{1}{2}$ ;/ ; \ ; SHIFT<br>;/ C M P 1 6 - ONE'S COMPLIMENT OF RA RA RA RA RA RA RA RA RA  $.0RG$   $*0100$ GHI RA<br>XRI #F! XRI <del>i</del>ff<br>PHI RA RA<br>RA GLO<br>XRI  $*FF$ <br> $RA$ PL<sub>0</sub> +RETRN .SLW GHI SHR PHI<br>GLO **SHRC** PLO +RETRN  $RA = .NOT. RA$ GLO SHL PLO GHI SHLC PHI +RETRN S H R 1 6 - LOGICAL SHIFT RIGHT RA = RA ( RIGHT SHIFTED 1 BIT POSITION ) S H L 1 6 - LOGICAL SHIFT LEFT RA = RA ( LEFT SHIFTED 1 BIT POSITION MAT H 1 6 A 16-BIT MATH PACKAGE FOR THE 1802 THIS COLLECTION OF ROUTINES PERFORMS BASIC ARITHMETICAL AND LOGICAL OPERATIONS ON 16-BIT NUMBERS. THE VALUES ARE PASSED TO THE ROUTINES IN REGISTERS, RA IS ALWAYS A DESTINATION OR ACCUMULATOR REGISTER ( CALLED THE AC ) AND RB IS USED AS AN<br>OPERAND REGISTER ( CALLED THE OP ). FOR MULTIPLICATION AND<br>DIVISION A TEMPORARY REGISTER RC ( CALLED THE MQ ) IS USED. . !<br>! , ; ; ; CMP16: ; ; ;<br>; ; , SHR16: ; ; ; ; ; ; ; ;<br>; ; ., ;<br>; ; ; ; ;<br>; ,<br>; SHL16:  $= 0100$ 9A FB FF BA<br>8A FB FF AA D5 9A F6 BA 8A 76 AA D5 8A FE AA 9A 7E BA D5 18 010**0**<br>19 010**0**<br>20 010**1**  $\frac{0101}{0102}$ 0103 0104 0105 0106 0107 0107 0108 0109 010A 010B 010C 010D 43<br>44 010E 44 010E<br>45 010E<br>46 010F<br>47 0111 46 010F<br>47 0111<br>48 0112<br>49 0113 49 0113<br>50 0115 50 0115 0116

-

e

**52**

RC1802-V01D MATH16.RCA 08-0CT-82 12:38:44

I-' en

e

1111111111122222200222333333333333 01223<br>0123345<br>01222567<br>012212250428<br>01280128

1234567

 $rac{8}{9}$ 10

**858FA95424587** 858FA952A1AB2A1AB2  $012C$ 

012D<br>012D<br>0122F<br>013323<br>01333335<br>01351334<br>0130135<br>013013 **858FA954345**<br>B58FA954345

4444444444555

÷ ÷ A N D 1 6 - LOGICAL AND  $RA = RA .AND. EB$ **AND16: GLO<br>STR**<br>GLO RB<br>R2<br>RA **AND<br>CHLO**<br>STR RAB<br>RRB2A GHI AND FHI **RA +RETRN** O R 1 6 - LOGICAL OR ÷ ŷ ÷  $RA = RA$ . OR. RB **OR16:** RB<br>R2<br>RA GLO STR<br>GLO ÖR. FLO<br>GHI RA<br>RRB2A STR<br>GHI<br>OR PHI **RA +RETRN** X 0 R 1 6 - EXCLUSIVE OR ÷  $RA = RA$ .XOR. RB **XOR16:** GLO<br>STR<br>GLO RB<br>R2<br>RA **XOR** RAB<br>RRB2A<br>RRA FLO **GHI<br>STRI**<br>COMP **RA** PHI **HRETRN** 

RC1802-V01D

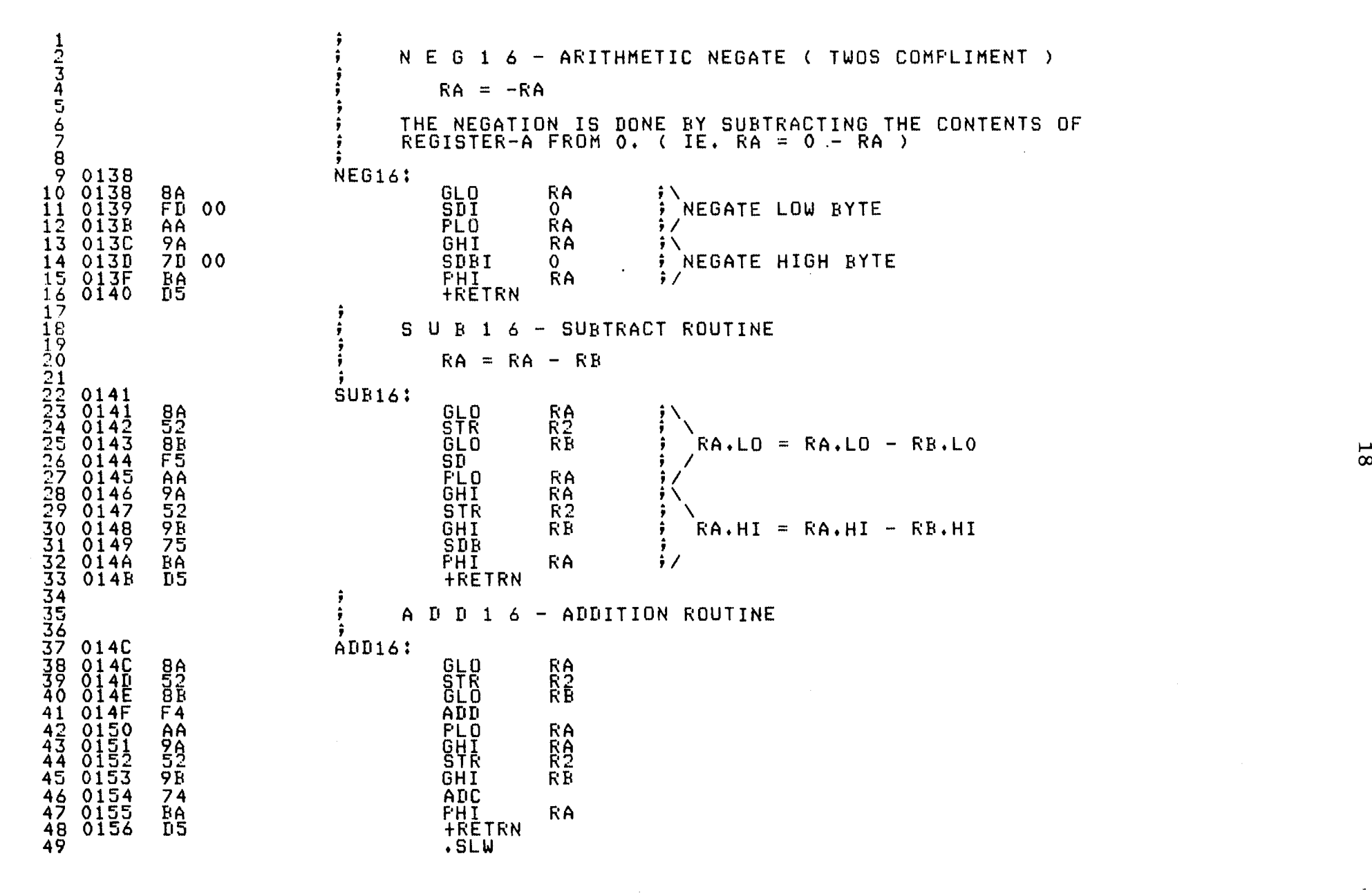

e

e

e

RC1802-V01D

MATH16, RCA

 $\frac{1}{2}$  $\frac{2}{3}$  $\frac{3}{4}$ M U L 1 6 - MULTIFLICATION ROUTINE  $RA = RA * RB$ ÷ 5 ÷ 0157<br>0157<br>0158  $\frac{6}{8}$ **MUL16:**  $56$ RA<br>RC GHI FHI ÷ COPY AC (RA) TO MULTIPLIER  $8A$ GLO **RA** QUOTIENT ( MQ ) REGISTER ÷ **PHO**<br>BA<br>BA 101234567 **FLO** ŔĈ  $\mathbf{\mathbf{1}}$  $0<sub>0</sub>$  $\frac{0}{R}$ LDI ŷ. FĀI ZERO AC  $\frac{5}{6}$ **RA** PLO  $\cdot$  /  $10$ LDI  $\frac{16}{R}$ ÷ RF IS A LOOF COUNTER TO CONTROL ÄF FLO LOOF FOR EACH BIT IN AC ÷ MUL010:  $\Pi$ 4  $0100$ +CALL **SHL16** ÷ SHIFT AC LEFT 1 FLACE 1122234 0165 **BC<br>FE<br>AC GLO RC**  $\mathbf{i}$  $0166$ <br> $0167$ **SHL**  $\ddot{ }$ FLO **RC** SHIFT MQ LEFT 1 PLACE 0168  $9\bar{C}$ ŔČ GHI  $0169$ <br> $0168$  $7E$ SHLC  $2342250168$ <br>  $2450168$ <br>  $25401700$ <br>  $2540170$ <br>  $25401724$ <br>  $25401724$ <br>  $25401724$ <br>  $25501724$ <br>  $25501724$ <br>  $25501724$ <br>  $25501724$ <br>  $25501724$ <br>  $25501724$ FHI **RC** ; /  $3B$ - 70 **BNF** MUL020  $\frac{1}{2}$  BIT SHIFTED OUT = 0  $I14014C$ **+CALL**  $ADI16$  $\ddot{ }$ **BIT** SHIFTED OUT = 1 SO ADD OF TO AC **MUL020:**  $\frac{2}{8}$ F RF<br>RF DEC ;∖<br>; LOOP FOR ALL 16 BITS ĞĹŌ  $\overline{3}$ A<br>D5 -62 **BNZ** MUL010  $\frac{1}{2}$ *<u>+RETRN</u>* D I V 1 6 - DIVISION ROUTINE ÷  $RB = RA / RB$ ( REMAINDER RETURNED IN RB )  $DIVI6$ : 9B GHI RВ  $0176$ <br>0178<br>0179 **3A 7B**  $\overline{D}$  $\overline{I}$  $V$  $O$  $1$  $O$ BNZ  $\frac{88}{32}$ RB<br>DIVO70 GLO  $\frac{7}{9}$ BA ΕŹ  $41$  $017B$  $DIVOIO$ :  $\frac{42}{43}$  $017B$ <br> $017D$  $F_A^B$  $00$ LDI<br>FLO RE.LO WILL BE USED TO COUNT THE NUMBER OF DIGITS IN THE QUOTIENT  $\Omega$ ŘF  $\overline{4}$ .SLW

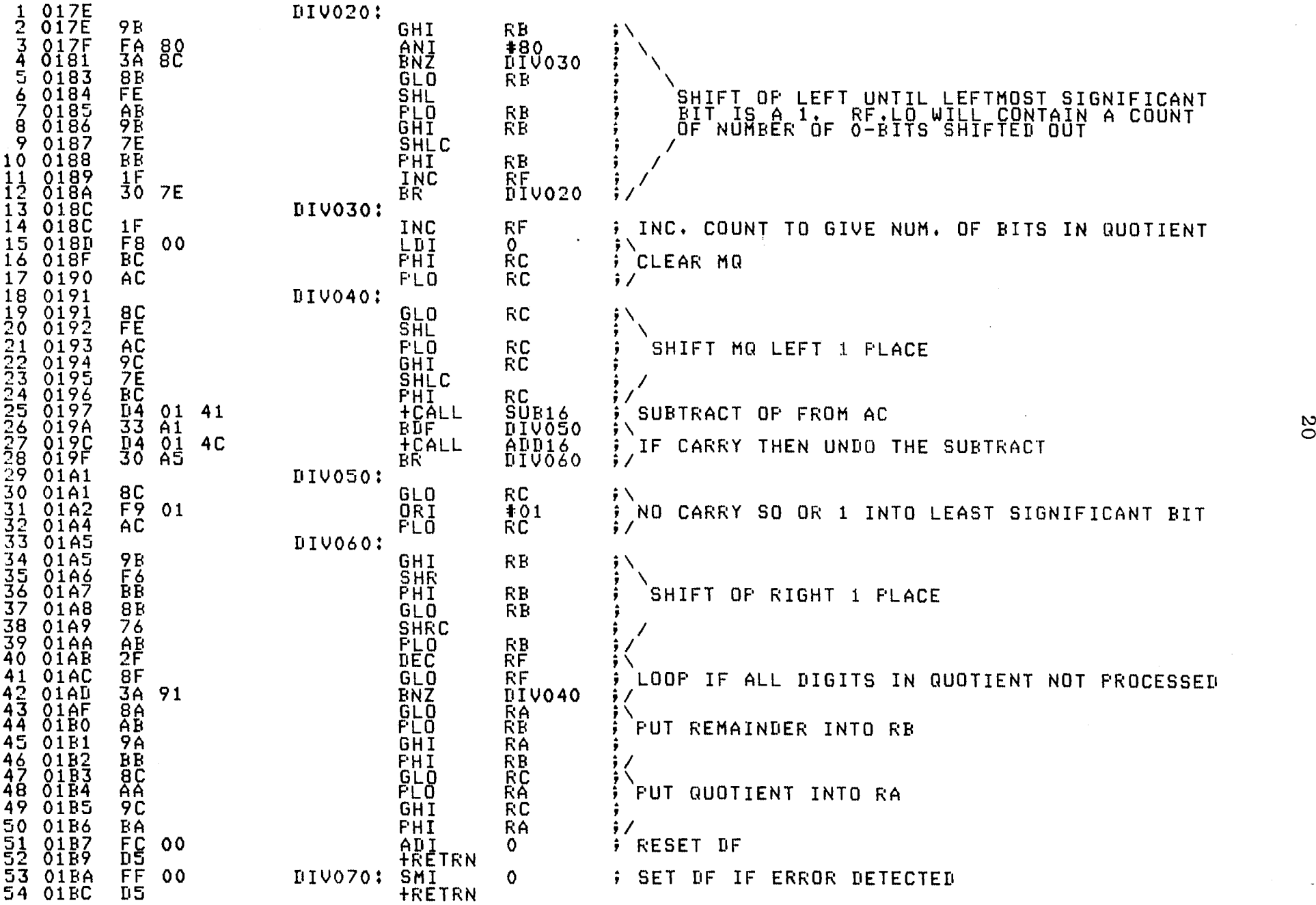

e e  $\bullet$  e  $\bullet$  e  $\bullet$ 

#### A SIMPLE 'CAPS-LOCK' CIRCUIT W. Bowdish

Some time ago I purchased a used ASCII keyboard for my system. The keyboard has a single chip keyboard encoder which is capable of generating the full <sup>128</sup> ASCII character set. Unfortunately it is <sup>a</sup> typewriter style keyboard. The unshifted output consists of lower case alphabetic characters, digits and some special characters. The shift key causes the upper case characters to be generated. This setup is fine for many applications but most monitors and languages only accept upper case letters. What to do?

When the keyboard was purchased ( several people got them at about the same time ) Frank Ditomaso spent many hours determining how the keyboards worked ( you don't get much documentation for  $$20$  ). Frank found that the encoder chip generated a rather interesting bit ( I'll call it the CAPS bit) along with the usual data and parity bits. The following table shows how this bit is related to the ASCII codes.'

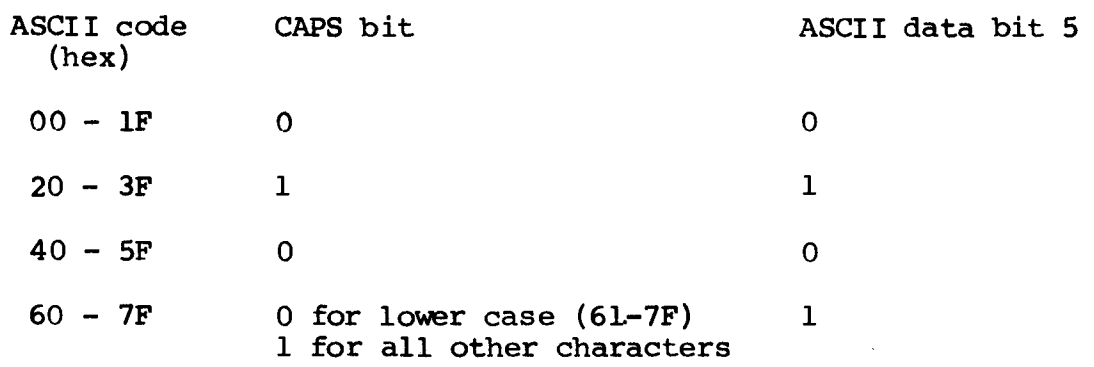

In order to convert lower case to upper case, all that has to be done is to logically AND data bit <sup>S</sup> and the CAPS bit and use the result as data bit <sup>S</sup> of the character. The following schematic shows <sup>a</sup> circuit which will do this. <sup>I</sup> had <sup>a</sup> 7400 in the junk box so that is what the circuit is based on. The switch was mounted on the keyboard case and labeled appropriately.

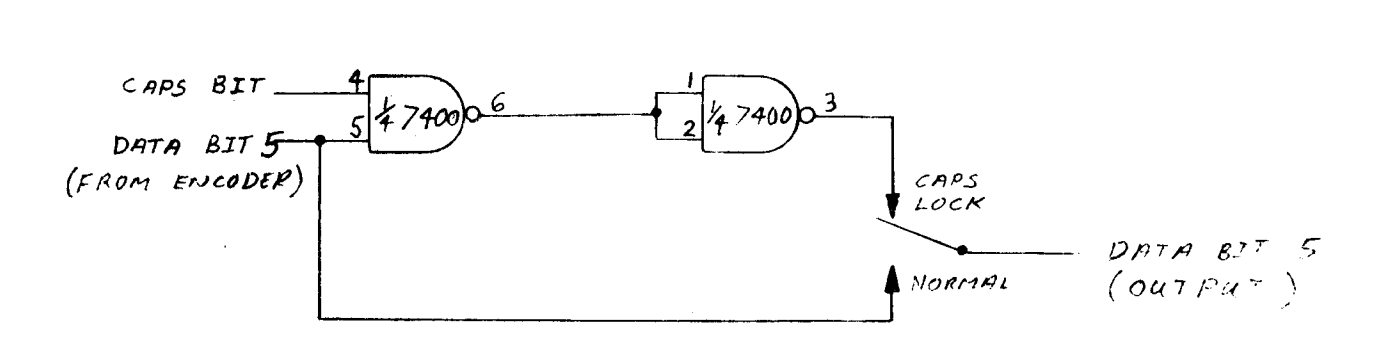

## ACE SYSTEM CARD CAGE 22

by R. Poore, 2636 Fulbourne Drive., Cincinatti, Ohio, U.S.A. 45231

Now that a whole line of boards is available for the 1802 from ACE, a home for them is needed. Vector Electronic Company (12460 Gladstone Avenue, Sylmar, CA 91342) has the parts necessary to build a rack mount card cage for ACE boards.

Parts Required: (Prices from 11/9/81 Price List)

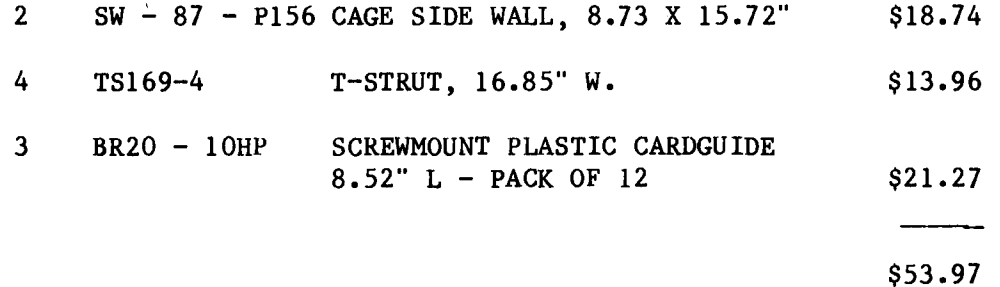

Approximately 4" are free in the back for mounting a power supply, etc. Some method will have to be found to mount the backplane to the cage.

**●** 

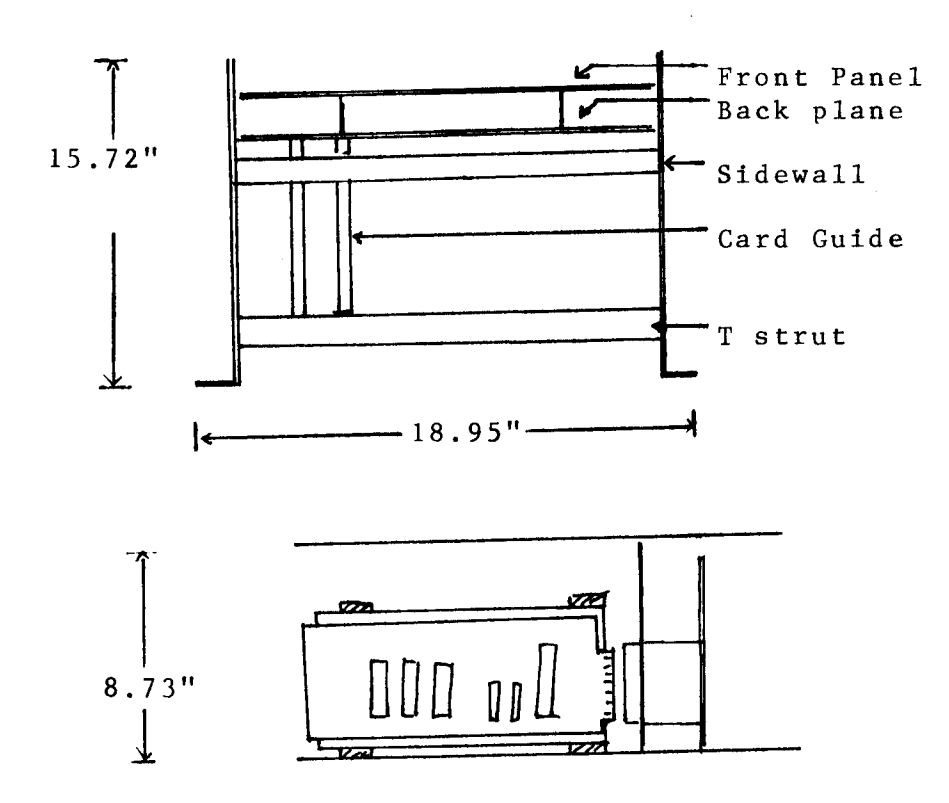

ACE Mini-Boot

-by K.Bevis, B. Murphy and M. Franklin

Unlike the camel designed by committee, this circuit works. A BOOT is a devise which resets the micro chip upon power-up and causes the micro to address a predetermined location through the use of hardware instead It is the kind of a circuit that is a real convenience!

ACE developed a BOOT for the ACE CPU board, and as a benefit to other members, developed a 2"x3" board as an add-on upgrade of existing 1802 boards, such as the ELFll, TEC or Quest Super ELF.

The origional CPU and socket are removed from the motherboard. A wire wrap socket is soldered to the mini-boot board and this, in turn is soldered to the motherboard. The length of the wire wrap pins ensures that the board can be placed over near by ICs. the board can be placed over near-by  $ICs$ .

MRD and CER traces are cut between the 1802 and the buss, or other circuit, and these buss traces are now connected to the two labeled holes on the board. The user may replace the RESET/RUN switch The user may replace the RESET/RUN switch with a momentary or spring loaded switch for convenience.

Upon power-up,the R-C delay pulses CLR to reset the 1802. The NAND gate and flip-flop disable MHO, preventing a memory read. Addresses AO and A1 cycle the 4556, producing three low pulses on the 3 input AND gate, simulating a long jump command. A0002 resets the flip-flop allowing MRD to cycle normally. The 4 position switch selects the boot address of D4 to D6, (D7 is always high), and position 4 disables the boot for normal DMAIN operation. The ACE-BOOT can select a 4k boundry in the range of 8000H to FOOOH.

**CLRO** 9997 全 208 **74C244 ELOT** ໍລົ ത \$773 00,<sup>0</sup> ..... **<sup>00</sup>** 0'\ <sup>0</sup>  $x \cdot y$ 0  $\begin{array}{l} 0 \rightarrow 0 \\ 0 \rightarrow 0 \\ 0 \rightarrow 0 \\ 0 \rightarrow 0 \\ 0 \rightarrow 0 \\ 0 \end{array}$ 

The board is available from ACE for \$6.00.

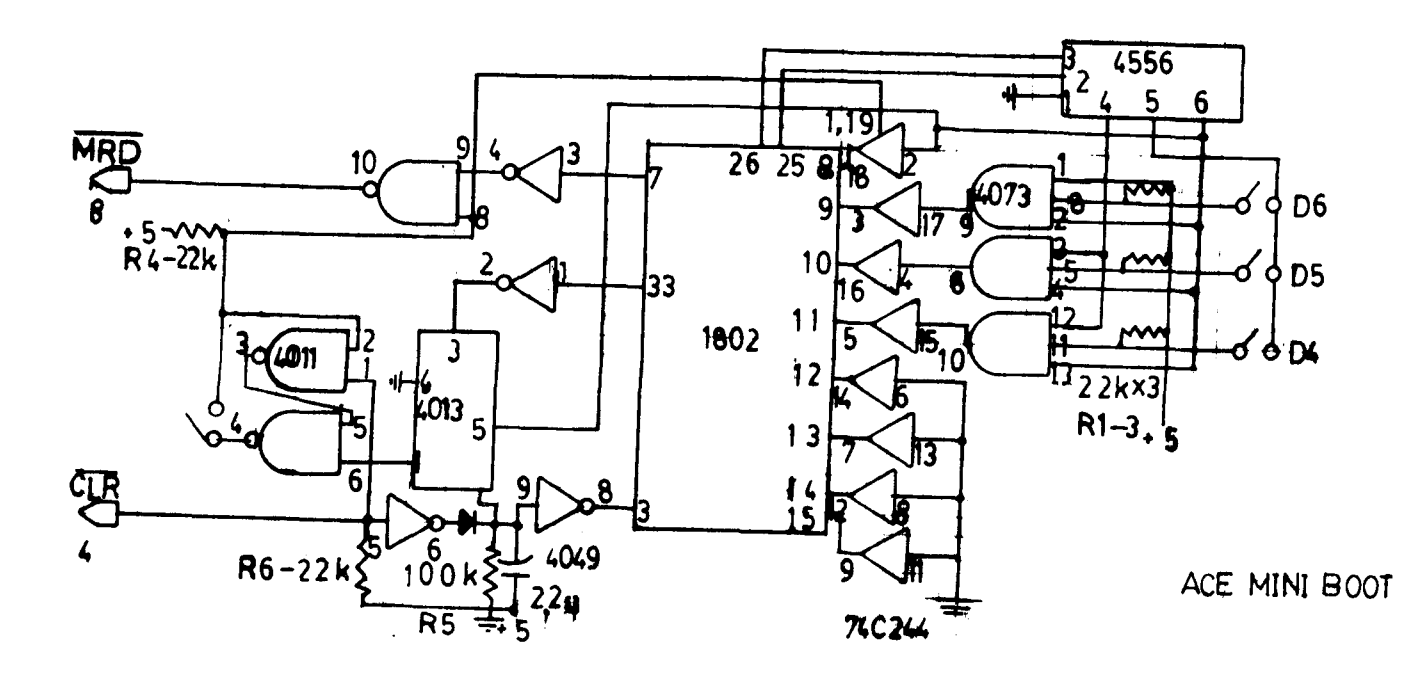

#### THE EUCLIDEAN ALGORITHM

by - Bob Smith, 1 Cranleigh Court, Islington, Ontario, Canada, M9A 3Y2

The purpose of this article is to describe a programme, written in Tiny Basic, of an efficient algorithm for computing the greatest common divisor of any two numbers A and B, not both zero. The algorithm is due to Euclid and uses only integer arithmetic. Because of Tiny Basic's size restrictions, the numbers A and B must lie between -32,767 and 32,767. In full Basic, the programme can be somewhat shortened and, of course, the range of A and B will automatically be increased; the details can be supplied by the interested reader.

#### BACKGROUND TO THE EUCLIDEAN ALGORITHM

The greatest common divisor (GCD) of A and B is the largest positive integer D which divides both A and B. For example, if  $A = 15$  and  $B = 21$ , then  $D = 3$ . It is often convenient to write  $GCD(A, B)$  for D. Note that if  $A = B = 0$ , every positive integer is a common divisor of A and B and so the GCD in this case doesn't make much sense; for this reason, we ignore this case. Aside from being able to spot the GCD in some cases, it is seldom easy to spot the GCD in general. For example, what is the GCD of  $12,614$  and  $30,634$ ? Euclid's algorithm provides a quick answer with the 1802. The idea behind the algorithm is the following.

First of all, the division algorithm says the following. If X and Yare any two integers with  $X \neq 0$ , then we can always find unique integers Q and R such that

 $Y = QX + R$  with  $0 \le R \le |X|$ .

Here,  $|X|$  is the absolute value of X and QX denotes the product of Q and X, which in Basic would be written as  $Q^*X$ . It is particularly easy to determine the quotient Q and the remainder R with Tiny Basic. They are just:

 $Q = Y/X$  and  $R = Y - Q^*X$ ,

provided that X and Y lie between -32,767 and 32,767.

To determine the GCD of A and B, let  $X_0 = A$  and  $X_1 = B$ . By the division algorithm, we can find unique integers  $X_2$  and  $Q_1$  such that  $X_0 = Q_1 X_1 + X_2$ , where  $X_2 < X_1$ . If  $X_2 \neq 0$ , we may again apply the division algorithm to find<br>ue integers  $X_3$  and  $Q_2$  such that  $X_1 \bullet Q_2X_2 + X_3$  with  $0 \leq X_3 < X_2$ . By unique integers  $x_3$  and  $Q_2$  such that  $x_1 = Q_2x_2 + x_3$  with 0 repeating this process, it will eventually come to <sup>a</sup> stop since the remainders

get smaller and smaller and must eventually reach zero. So, we obtain a unique set of integers  $X_2, X_3, \ldots, X_n$  and  $Q_1, Q_2, \ldots, Q_n$  such that

$$
x_0 = Q_1 X_1 + X_2
$$
  
\n
$$
x_1 = Q_2 X_2 + X_3
$$
  
\n
$$
x_1 = Q_{i+1} X_{i+1} + X_{i+2}
$$
  
\n
$$
x_{n-2} = Q_{n-1} X_{n-1} + X_n
$$
  
\n
$$
x_{n-1} = Q_n X_n + 0,
$$
  
\n(1)

where  $0 = X_{n+1} \lt X_n \lt X_{n-1} \lt \cdots \lt X_2 \lt X_1 \lt |B|$ . Note the nice diagonal pattern the X's satisfy in (1). Here, n is the number of times we must apply the division algorithm before the remainder reaches zero. The last non-zero remainder  $X_n$  is the GCD of A and B. The explaination of this is rather complicated and so you will just have to accept that it is true. In any event, this provides a simple way of computing the GCD of A and B- just keep applying the division algorithm over and over until you hit the last non-zero remainder. This is Euclid's algorithm for finding  $GCD(A, B)$ . With a bit of effort, you can programme this on your 1802.

To illustrate how this algorithm works, let's go gack to the original example with  $A = 15$  and  $B = 21$  and apply the algorithm to it. We immediately obtain:

$$
15 = 0*21 + 15
$$
  
21 = 1\*15 + 6  

$$
15 = 2*6 + 3
$$
  
6 = 2\*3 + 0  
(2)

and so  $Q_1 = 0$ ,  $Q_2 = 1$ ,  $Q_3 = 2$ ,  $Q_4 = 2$  and  $X_0 = 15$ ,  $X_1 = 21$ ,  $X_2 = 15$ ,  $X_3 = 6$ ,  $X_{\mu} = 3$ ,  $X_{5} = 0$ . Thus, GCD(15,21) =  $X_{\mu} = 3$ , as we previously found by inspection. If we examine the calculations in (2) more closely, we observe that the second and third calculations imply that  $3 = 15 - 2*6 = 15 - 2*(21 - 15) = 3*15 - 2*21$ , that is, the GCD of 15 and 21 can be expressed in terms of the original two numbers. This is no accident: it always works this way. In fact, if you start with the ith equation in (1) (for any  $i = 0,1,2,...,n-1$ ), and work backwards, you will find that  $x_i$  can always be expressed in terms of  $x_0$  and  $x_1$ , that is,

$$
X_{i} = F_{i}X_{0} + H_{i}X_{1}
$$
 (3)

for some numbers  $F_i$  and  $H_i$  which change with your choice of i. In particular, from the above discussion, we then have

GCD(A, B) = 
$$
X_n
$$
 =  $F_n X_0$  +  $H_n X_1$  =  $F_n A$  +  $H_n B$ . (4)

The question now is: How can we find these numbers  $\mathbf{F_{n}}$  and  $\mathbf{H_{n}}$ ? If you substitute (3) into the ith equation in (1), you will find that the conditions we want the  $F's$  and  $H's$  in  $(3)$  to satisfy are

$$
F_{i+2} = F_i - Q_{i+1}F_{i+1} \text{ and } H_{i+1} = H_i - Q_{i+1}H_{i+1}
$$
 (5)

for i = 0,1,...,n-2. For i = 0 and 1, equation (3) becomes  $X_0 = F_0 X_0 + H_0 X_1$ and  $X_1 = F_1X_0 + H_1X_1$ . These two equations are satisfied by taking

 $F_0 = 1$ ,  $F_1 = 0$ ,  $H_0 = 0$  and  $H_1 = 1$ .

These are the initial conditions which must be supplied to solve for  $\mathbf{F}_{\mathbf{n}}$  and  $\mathbf{G}_{\mathbf{n}}$ by means of the equations in  $(5)$ . These initial conditions occur in the programme at line numbers 130 through 160.

If you have enough patience, you can solve these equations by hand if A and B are not too large. This procedure of course requires good book keeping habits and plenty of paper! However, hand calculations are a thing of the past for such repetitive calculations when you can call upon your 1802 to do the job for you. I suggest that before you programme your CPU for this task, you should do one or two by hand to understand how the programme works, and *ot* course to better appreciate your 1802's computing power. For example, by hand, find

GCD(1802,1806) and GCD(1802,l805)

and express both in terms of the type of result given in (4). After you've done this once (or twice, or maybe three times if your eraser has worn outl), you will discover that the 1802 will do these calculations in a second or two if you're using Palo Alto Tiny Basic with a 3.579545 MHz crystal driving the CPU (I'm using the ELF II); if you're using Netronic's Tiny Basic, the calculations will take two or three times as long.

#### THE PROGRAMMED VERSION OF THE EUCLIDEAN ALGORITHM

Atter you have typed in my Tiny Basic implementation of these two algorithms

and set the CPU to RUN the programme, you will find immediately a data request for the values of A and B. Once these have been provided, the print out gives the value of the GCD(A,B) followed by the values of X and Y satisfying GCD(A,B) = AX + BY given by (4), where X =  $F_n$  and Y =  $H_n$ . If we were to stick to positive integers A and B only, the number of steps in the programme given below could be roughly reduced by half. However, I wrote it up to deal with any integers A and B satisfying  $|A| < 32,767$  and  $|B| < 32,767$ , the largest size integers that Tiny can directly handle. Admittedly, no one in his right mind would care about the GCD of -1802 and -1806, but here it is anyway.

PLOT 12 10

PRINT 20

PRINT"The GCD of A and B can be written as  $AX + BY$ ." 30

INPUTA,B 40

LET  $U = A$ 50

LET  $V = B$ 60

IF  $A = \emptyset$  IF  $B = \emptyset$  GOTO 330 70

IF  $A \lt\gt \emptyset$  IF  $B \lt\gt \emptyset$  GOTO 120 80

IF  $A < \frac{1}{9}$  GOTO 120 90

LET  $B = \emptyset$ LET  $A = B$ 100 110

LET  $T = 1$ 

LET  $E = 1$ LET  $F = \emptyset$ 130 140

120

190

LET  $G = \emptyset$ 150

LET  $H = 1$ LET  $Q = B/A$ 160 170 180

LET  $R = B - Q^*A$ IF  $R = \emptyset$  GOTO290 LET  $M = F$ 

200 210 LET  $N = H$ 220 LET  $F = E - O^*F$ 

230 LET  $E = M$  $240$  LET  $R = G - Q^*H$  $250$  LET  $G = N$  $260$  LET  $B = A$  $270$  LET  $A = R$ 280 GOTO 170 290 IF  $A \times \emptyset$  LET T = -1  $300$  PR"GCD(";U;",";V;") = ";T\*A, "","X="; 305 IF U< $>$  $\emptyset$  PR T\*H,  $"Y="T^*F$ 310 IF  $U = \emptyset$  PR T\*F, "Y=";T\*H 320 GOTO 40 330 PR"The GCD of  $\emptyset$  and  $\emptyset$  is not defined."

340 GOTO 40

#### **REMARKS**

1) The execution time can be somewhat decreased by deleting the "LET" statements trom the programme.

2) By adding the new programme line jou will get a complete print out of the operation of the division algorithm that produces the GCD of A and B. I should add that it will only work correctly it A and B are positive integers.

## 28 THE NETRONICS SMARTERM-80 M. Smith

This article is the first in a series on the various new terminals and Video Boards which are available on the market today. If you are interested in purchasing a video board for your system, these articles will give you a lot of valuable information concerning your future purchase.

The Netronics Smart Video Board has qUite a few nice features for its \$369.95 (assembled hoard plus keyboard, cabinet and power supply; unasembled version is 299.95 dollars, American) price tag:

- 8085 microprosessor
- crystal speeds are 7, 10 or 18 Mhz and 6.144 Mhz
- 2K of RAM
- up to 4K of ROM
- 80 by 24 or 40 by 16 screen format
- switch selectable serial baud rate
- 128 printable ASCII characters
- full cursor control
- absolute cursor addressing
- graphics
- visual attributes: underline, blink, reverse video, and half intensity
- printer output under program control

The printed cirouit board for the Smarterm-80 is slightly less then the usual Netronics quality but the layout is of the same good quality. The assembly instructions, schematic and user manual are also of good quality.

A few things, though, are missing from the user manual-namely high baud rate I/O patches for Tiny Basic or other languages. To take full advantage of the high speed features of this board, having a high baud rate is almost a must.

### ASSEMBLY:

There are no real problems with getting the board operational, or with hooking it up to the <sup>1802</sup> and keyboard. <sup>A</sup> standard <sup>14</sup> pin cable connects the video board to the keyboard and 3 wires--one ground and the other two are for data--connect it to your Giant Board. The user may also wish to take advantage of the many switch selectable options, so numerous switches could be run to the back of the cabinet if needed.

These options, and others, will be discussed later.

#### OPERATION:

This board has the standard ASCII character set and cursor commands with numerous additions and a few changes. These additions are accessed

via three different ESCAPE sequences followed by another character which specifies exactly what you want.

The first mode to be discussed is the transmission sequences. With these six functions, it is possible to send large sections of data rapidly to an external device. This device could be a printer, modem, or even your 1802.

If data is to be sent to a printer, it leaves via a port on the back of the board. Data is transmited after the printer signals it is ready to receive information. If, on the other hand, data is being sent to a modem or the main computer, it leaves directly through a serial port. While this is happening, the screen is not updated; after all the data has left via the port, any incoming data, old or new, is put onto the screen.

The second mode allows the normally non-printable control characters to be printed. If you type a control character in, the video board interprets it as a function which you told it to carry out. Because of this, it does not store the value of that character in memory.

To get around this, this sequence of characters tells the board that the third character coming to it is to be stored in its RAM, no matter what it is. Besides the importance of getting an additional 32 characters, one also can store numbers below thirty-two in the video board's memory. This is important in making full use of all the graphical characters possible.

The third mode of operation is graphics. In these graphical modes, I believe Netronics made a few errors.

Netronics specifies that there are four different graphical modes:

- standard alphanumeric

- blank (the data is in the memory but it doesn't show up on the CRT)

- $-$  wide graphics (11520 or 3840 pixels)
- thin graphics

**•** 

Actually, there is one additional thin graphics mode:

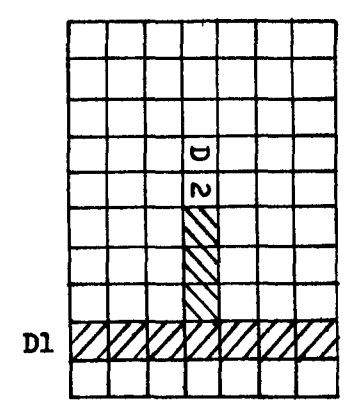

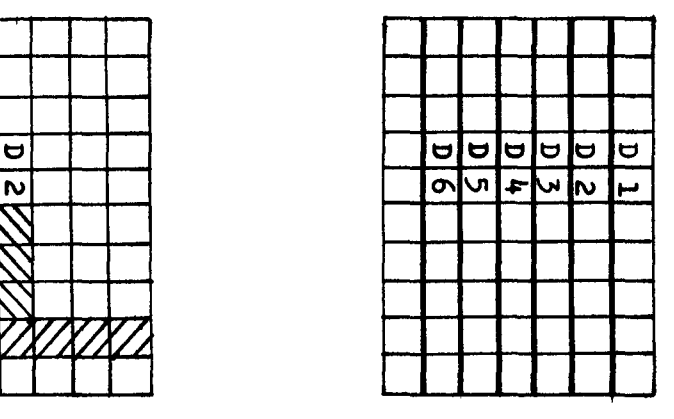

Fig. 1

To enter any of the five printing modes, a sequence of two ASCII characters plus a third one is used. The third character states which of the five modes you want to use.

Eg. Use control  $\bullet$  to enter the vertical line graphics. Use @ to enter the alphanumeric mode. Use ' to enter the thin graphics mode.

Etc.

If you look at figures one and two, you will notice that certain regions are labeled with a "D" followed by a number.

This number stands for a binary bit which is allotted to that region for control (The LSB is labeled DO, and the MSB is D6). If a bit in the memory is high, the corresponding region on the graphical character is lit up. If the bit is low, the area, likewise is unlit.

<sup>A</sup> few problems come up if you wish to store <sup>a</sup> blank (00 hex) character in memory. A zero in memory will mean that all the regions in the corresponding cell will be unlit. A space cannot be used because the ASCII code for a space is 20 in hex, so some data-lit area-will show up on the CRT.

To store a 00 in the memory, one has to use the correct ESCAPE sequence followed by a control **@.** Likewise, other graphical characters have to be stored in the same manner.

To add a bit of change to the graphics and printing, Netronics added four attributes--underlining, blinking, reverse video, and half intensitywhich are arranged in sixteen different ways. All of these can be used in any of the five different printing modes.

There is nothing wrong about that, but then comes the waste of space. For each of the 16 ways of printing a letter of graphical symbol, there is a corresponding command which will print the attribute but not the actual character or data-ie, blanking.

For example, if you type in the graphics command with an "A" for the third character, It'll print underlined alphanumeric data. If you type in the same command, but instead use <sup>a</sup> "Q", it'll print the underline but not the data.

If you look at it, and if you realize that this happens for every one of the sixteen attribute combinations and for every one of the printing modes-alphanumeric, vertical, wide, and thin graphics--then you will see that there is a lot of redundancy: Hopefully, Netronics will do something about this sometime in the future.

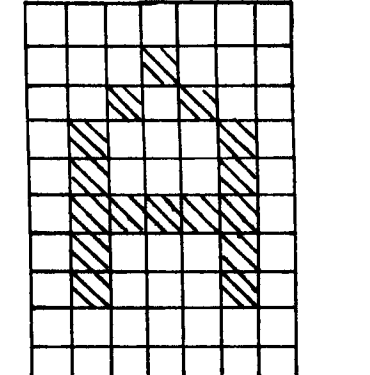

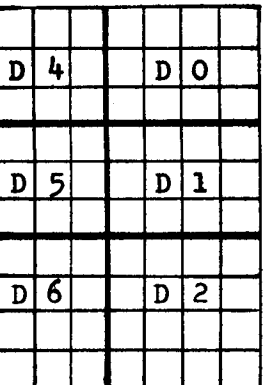

Figure 2

#### SCREEN CONTROL:

The screen controls in the Smaterm-80 are far superior to the ones on their first video board. Available are the standard move cursor, clear screen, clear-to-end-of-screen, and clear-to-end-of-line. These commands take place immediately after telling the board to carry out the instruction. One does not have to wait--as in the case of their old video board--for the cursor to move to each line or character to erase it.<br>In addition to these, you also have the ability to insert or delete a

single character or more in any given line. If you are inserting a character, everything to the right of the cursor is shifted one space over and a space is generated where the cursor is situated. The opposite of this occurs when you delete a character.

One can also move all the characters below the cursor one line down. In doing so, the line directly below the cursor is all spaces and the bottom line is lost. If, on the other hand, you move all the lines below the cursor up, the present line is replaced by the one directly below it and the bottom line is all spaces.

In addition to that, you have the ability to set or erase a hardware tab at any of the columns on the screen. When the power is started up, these tabs are automatically set at every eigth space.

Because of this automatic setting of tabs, formatted printing is possible without using sophisticated software. Even without the automatic setting, these tabs are a great help in programing. USER OPTIONS:

As I mentioned earlier, there are numerous switches and other hardware options under the user's control. For example, you can choose the baud rate--llO, 150, 300, 1200, 2400, 4800, 9600, or 19200 baud.

Other switching options are: parity, autolinefeed, autoscrolling, screen format (16 by 40, or 24 by 80), and terminal on/off line. Some of these options may be more useful to the user if one installs switches on the back of your terminal for easy changing of baud rate, terminal on/off line, parity, etc.

The terminal off line switch controls data output. If the terminal is on line to your 1802 then all key entries are sent to the CPU. On the other hand, if your computer is off line, then data can be sent to your CPU on only special occasions.

This feature of having the terminal off line is very useful for editing <sup>a</sup> high level language program. One just has to list the program onto the terminal, and then make any desired changes to it. Then, by following the ESCAPE sequence described under OPERATION, the new edited version of the program can be sent back to the computer's memory. However, there is a problem with this; this will be discussed later in detail.

The difference in screen format primarily depends on what sort of quality moniter you have. Netronic's supplies three models of the Smart Video Board for different resolution CRTs: the High Resolution version (needs a moniter which "has a horizontal sweep circuit that will run at 18.6 Khz<sup>\*</sup>), the Standard version  $(15.6$  Khz scan, 24 by 80 screen format, characters are in a  $5$  by  $7$  dot matrix), and the 40 character version (same as the Standard version except can be used with a TV and it has a 16 by 40 screen format).

Obviously, there is a difference in electronics for each version. Be sure to specify which one you wish when ordering or you may have to send back the electronics for the ones that you need.

Parity can be set to the standard odd and even. Also included are marking and spacing parity if the user wishes to use them.

Besides switch selectable options, there are a few hardware options. There is a spot on the board which is reserved for a buzzer or bell which can be turned on via an ASCII control character. Netronics doesn't include this with the kit, but the ROM software is written to accept it if you wish to include this option on your board.

Also are the possibilities of connecting a printer or modem to the board via a **RS232-C** and serial interface. Netronics' printer-Comet 1sells for \$299.95 (US) and it has the following features: up to 9600 baud rate, bi-dtrectional printing, 80 characters per line or 132 compressed, 9 by 7 dot matrix, and more. Their modem is a standard 300 modem which sells for S189.95.

#### PROBLEMS:

•

There are a few technical problems with this board. The major one is not a problem with the actual board. but a problem with the computer.

If you are transmiting data to the 1802 with the terminal off line at <sup>2400</sup> baud. the data isn't read correctly if you are using <sup>a</sup> software serial reader. The problem is that after your I/O routine gets the first character. it goes off into some other routines for <sup>a</sup> while to process your input and maybe to store it. After it does this. it jumps back into the I/O loop and looks for another character. While the 1802 was off running some keyboard interpreter. some bits from the next character snuck by so they weren't read. So when your routine reads the next character, it gets maybe 4 bits of correct--but out of phase--data plus some garbage.

This problem doesn't exist in the low baud rate range because the keyboard interpreter has enough time between characters to process the last incoming character. But once you start getting into the thousands of bits per second. synchronization becomes extremely touchy.

The next bug is a problem somewhere on the video board. I have not checked this problem with any othere Smarterm-80s, so <sup>I</sup> cannot be sure if it just isn't our own one board.

If one moves the cursor up to the top upper right hand corner. and performs a clear-to-end-of-line or clear-to-end-of-screen command. the board seems to shut itself off. The CRT display suddenly goes blank--no data or cursor-and a clean scan shows up.

There is a bit of life left in the board, though. One more character can be entered via the ASCII keyboard and it will be sent to the 1802. I have not successfully found a way of turning it on again via softwarethe only way seems to be the power switch.

In conclusion. I would like to say that this board is ideal for a person who is interested in a good quality CRT display. It offers a good varity of graphics, fast speeds, and flexibility. Netronics has supplied an area for an additional ROM on this board. This new ROM may make this board faster, it may include more graphics, or, who knows?

'?" Search Sub-Routine for Symon  $34$ 

- by M. Smith, 1 Cranleigh Ct., Islington, Ont., Canada. M9A 3Y2

How many times have you had to list <sup>a</sup> whole machine language program just to fine one runaway op-code? While debugging a program. I encountered such a problem lots of times. Because of this, I set out to write an addition to M. Franklin's monitor - SYMON (IPSO FACTO, July, 1982).

Basically. this program looks in a specified memory location and checks if the byte for which you are looking is in that spot. If it finds it there, it prints out the address, and 16 bytes of data and waits for a key press to continue.

The question mark is used to activate the search routine. If the user wishes. the question mark can be changed to something else.

To get the program working. all that is needed is to type in the code for the search command. and then to put the command and address data into the Command Input File at location 005D.

Once the program is running. just type in the addresses and the byte of data, and it will handle the rest.

**•** 

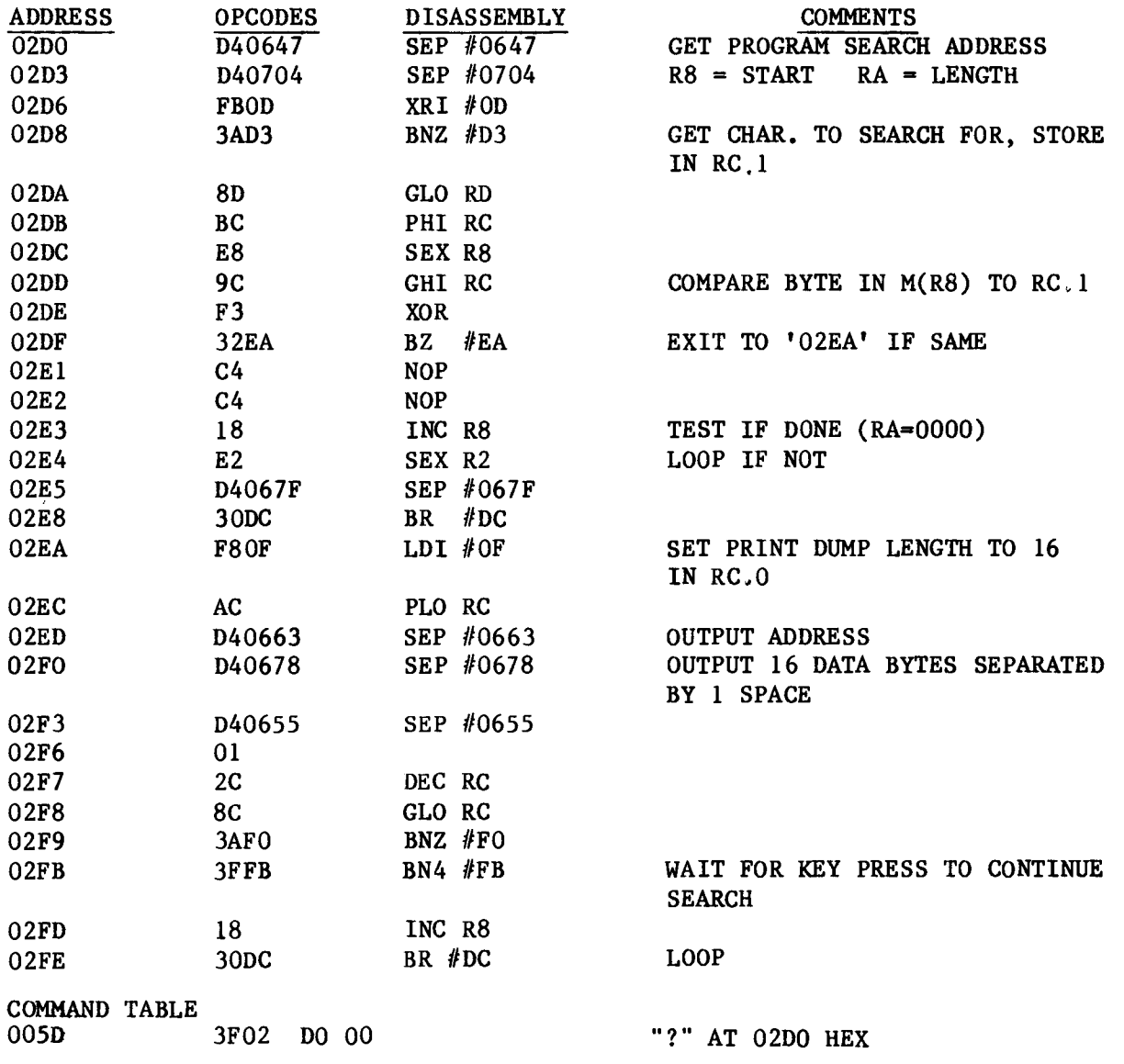

## **Real Time Clock and Program** <sup>35</sup> - by M.E. Franklin, 690 Laurier Ave., Milton, Ontario, Canada. L9T 4R5

The ACE Front Panel provides <sup>a</sup> Real Time Clock circuit as part of its function. The National S8167AN is a 24 pin buss oriented memory mapped device providing month, calendar day, week day, hour, minute, second,  $1/10$ ,  $1/100$  and  $1/10$ , 000 second in a BCD output. The circuit layout for this device is illustrated on Page  $38$  of this Newsletter. ACE has memory mapped the clock at address FFCO to FFD8 and assigned port 2 OUT (62) as the "port assist". ACE chose to implement a port assist on the disk board as a means of preventing the accidental reading or writing of a memory mapped location and of ensuring clean memory map data transfer. The same circuit has been implemented on this circuit. If the user wishes, the port assist may be bypassed for normal memory mapped operation by grounding pin 5 input to the 74LS138 via J6. The clock has a power down, low current mode of operation which is maintained by pulling pin 23 (POWER DOWN) low, which disables all inputs and outputs, except the STAND-BY INTERRUPT. This is the normal state of operation for this chip. When a Clock Read or Write is desired, the chip select on pin 1 is actuated (low pulse) and this same pulse is inverted and used to "power up" the clock on pin 23. There have been no timing problems encountered to date, using this method. To write the clock, i.e., set the calendar, time or alarm registers, the user outputs in a loop a:

> 22 dec stack 62 port 2 out Sn store where "n" is the 1802 register set to a memory map address FFCO to FFD8

Reading a register requires an "On" rather than "Sn" instruction in the same loop. The clock offers an alarm feature which is activated by storing the desired alarm period in the appropriate buffer(s) and the Interrupt Output on pin 13 will occur (high output) upon a match. Periods as brief as 1/100th seconds to as long as once a month can be programmed and a specified time and/or date selected.

The software listed below may be employed to set the clock and following that is a sub-routine which can be added to your monitor to read the clock.

#### SET CLOCK ROUTINE

•

R9 points to appropriate memory map address in range CO-D8. Each register is set individually.

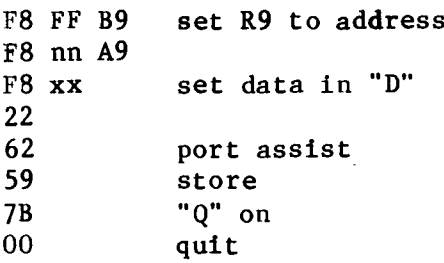

#### READ CLOCK ROUTINE

The following subroutine was implemented for SYMON 4, but can be adapted for any monitor. Two entry points are provided: the first at address 0280 displays two lines:

> CALENDAR TIME YEAR: MONTH: CALENDAR DAY HOUR: MINUTE: SECOND  $(24$  hour clock)

Entry 2 outputs TIME only in above format at address 02D3. The Calendar and TIME values are stored in a buffer addressed by R7 for program use -<br>i.e., compare, disk file dating, etc.

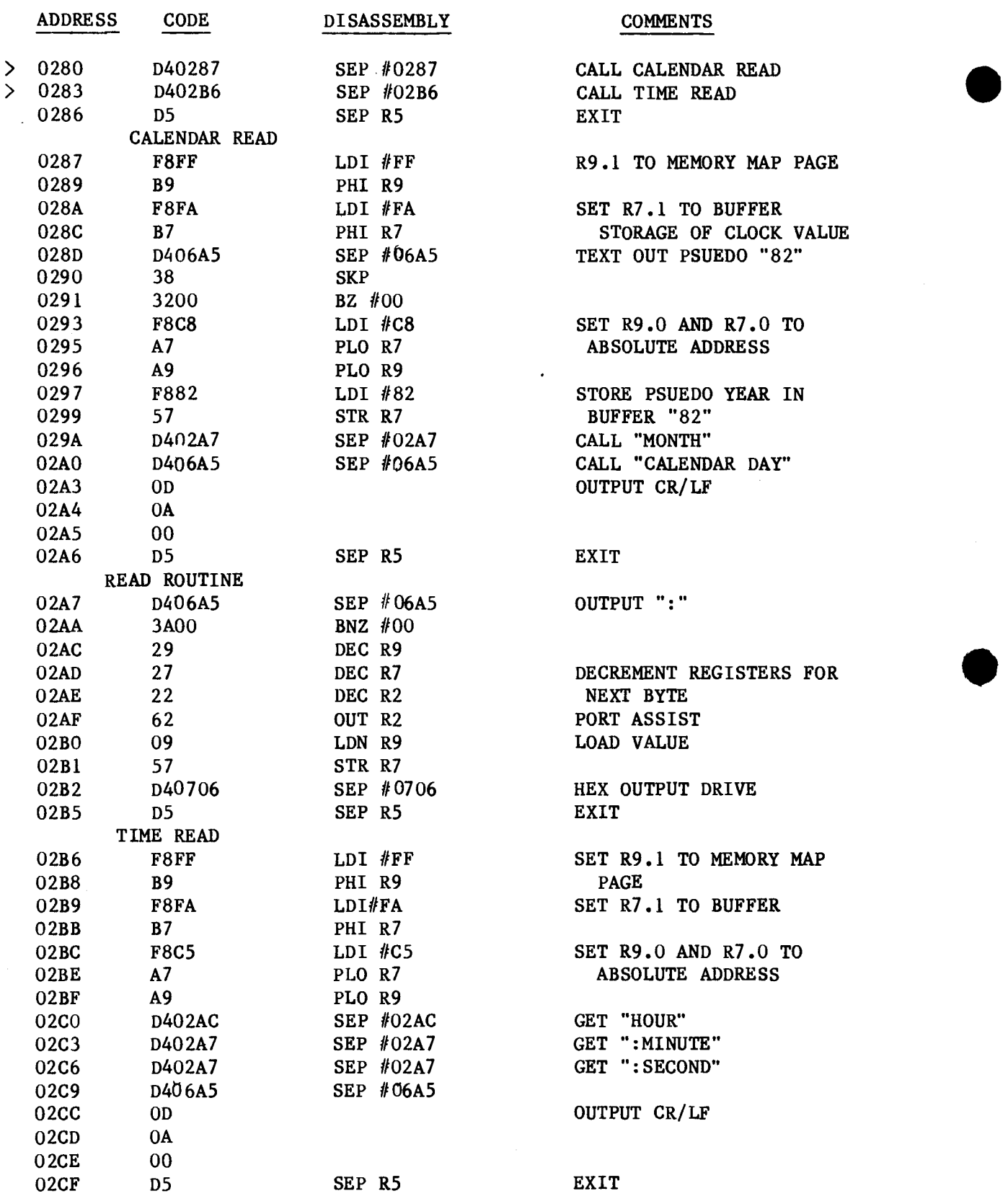

#### **COMMENTS**

36

CALL TIME READ<br>EXIT

R9.1 TO MEMORY MAP PAGE

SET R7.1 TO BUFFER STORAGE OF CLOCK VALUE TEXT OUT PSUEDO "82"

SET R9.0 AND R7.0 TO ABSOLUTE ADDRESS

STORE PSUEDO YEAR IN BUFFER "82" CALL "MONTH" CALL "CALENDAR DAY" OUTPUT CR/LF

NEXT BYTE PORT ASSIST LOAD VALUE

HEX OUTPUT DRIVE<br>EXIT

SET R9.1 TO MEMORY MAP<br>PAGE SET R7.1 TO BUFFER SET R9.0 AND R7.0 TO

ABSOLUTE ADDRESS

GET "HOUR" GET ": MINUTE" GET ": SECOND"

#### OUTPUT CR/LF

ACE FRONT PANEL

Size: 6" x 13.5"

•

Function: to provide- a 2716-32-64 Eprom burner (write only)<br>- micro control switching for RESET/RUN, DMAIN LOAD, MEMORY PROTECT<br>- Port 4 HEX PAD input - REAL TIME CLOCK (Nat. 58167AN) - up front ACE EDGE CONNECTOR - 4 digit ADDRESS display - 2 digit DATA display (port 4)<br>- SINGLE STEP - PROTOTYPE AREA Power: +5v, Gnd, +25 to 28v DC for EPROM BURNER

Documentation: Assembly and test instructions, operating guide. Software for EPROM BURNER and REAL TIME CLOCK .

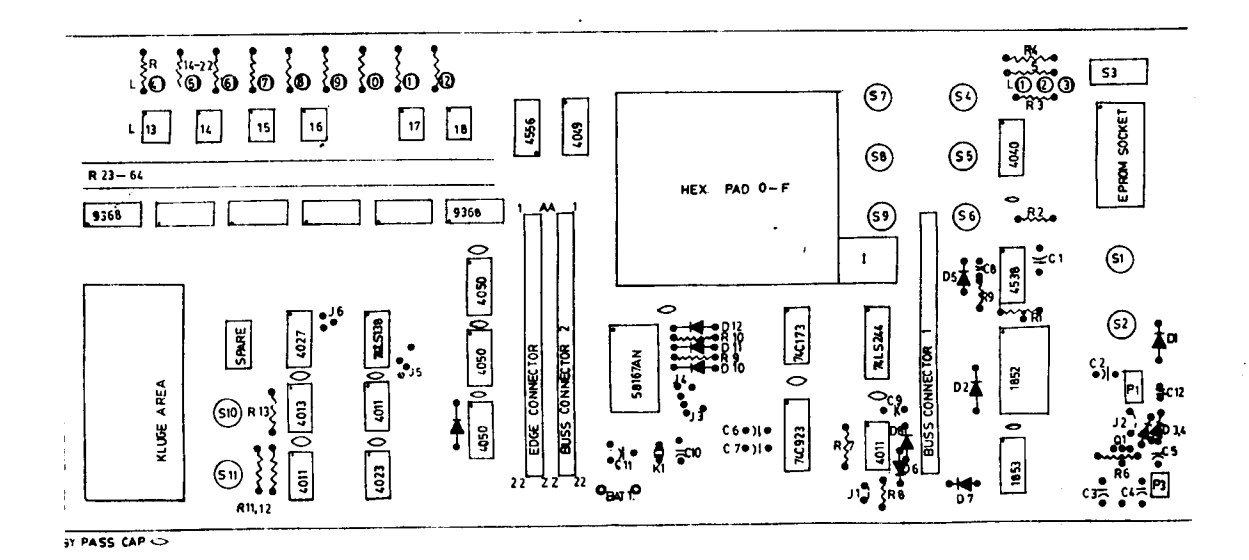

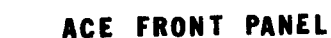

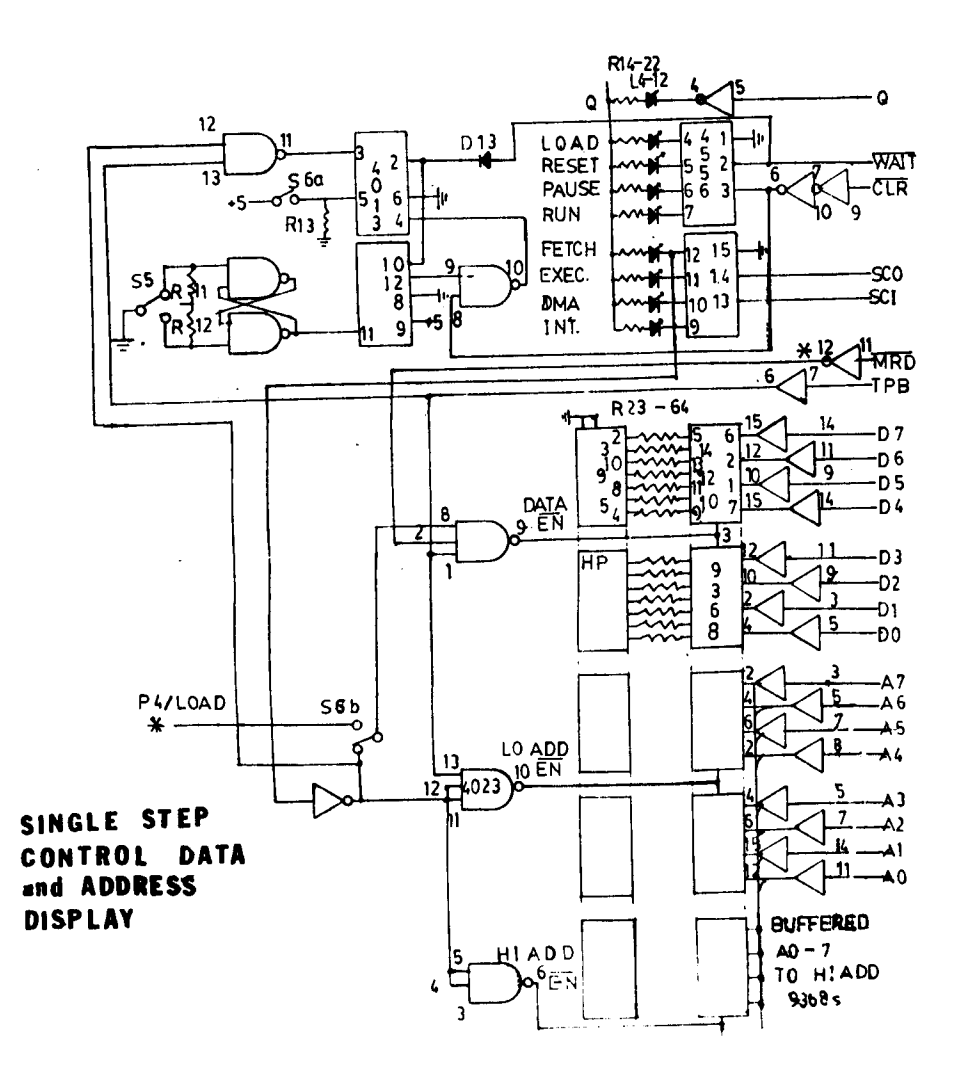

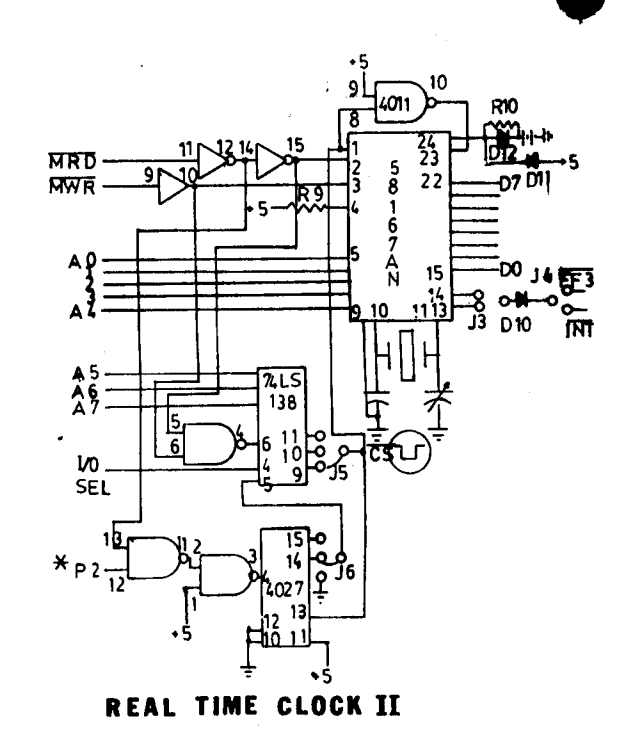

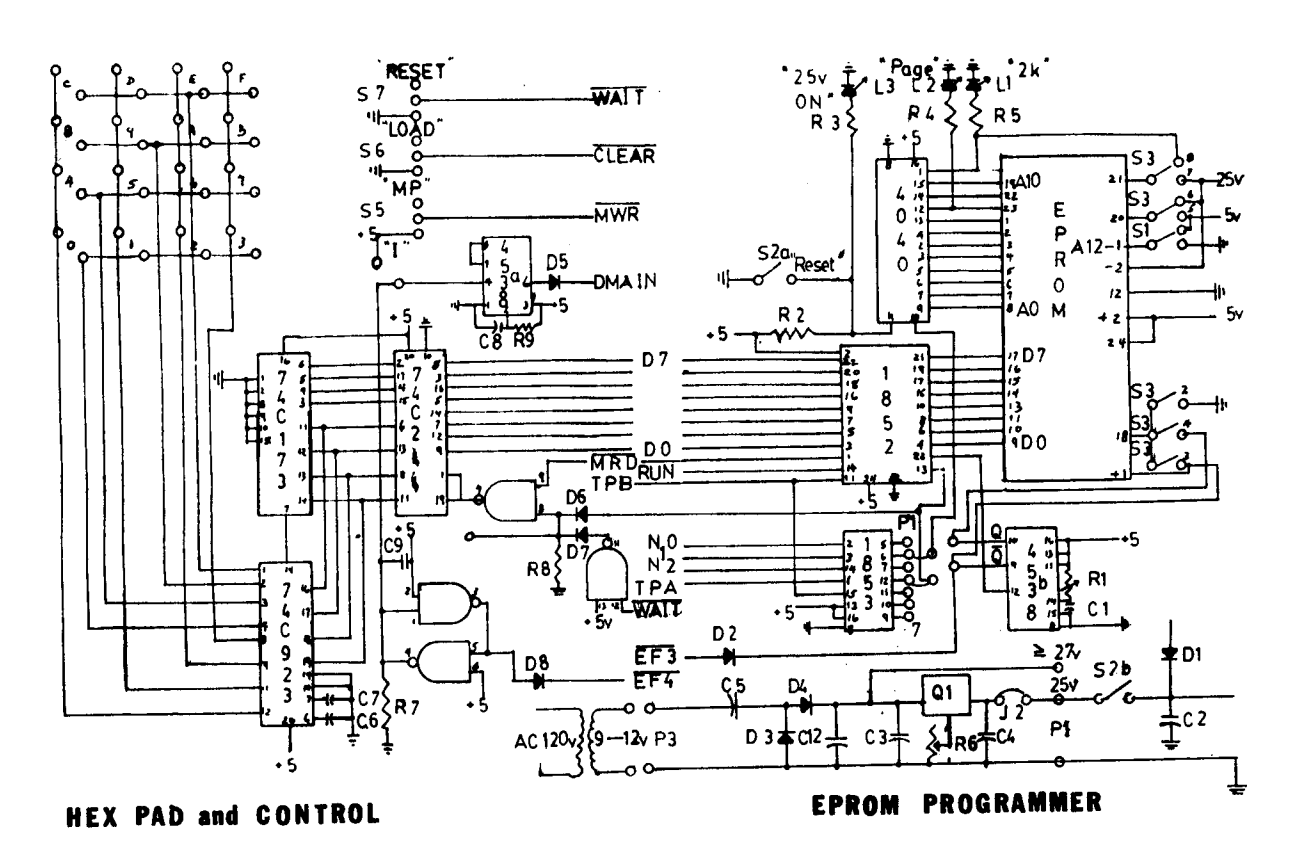

#### CLUB COMMUNIQUE

NAME:---------------- DATE: \_

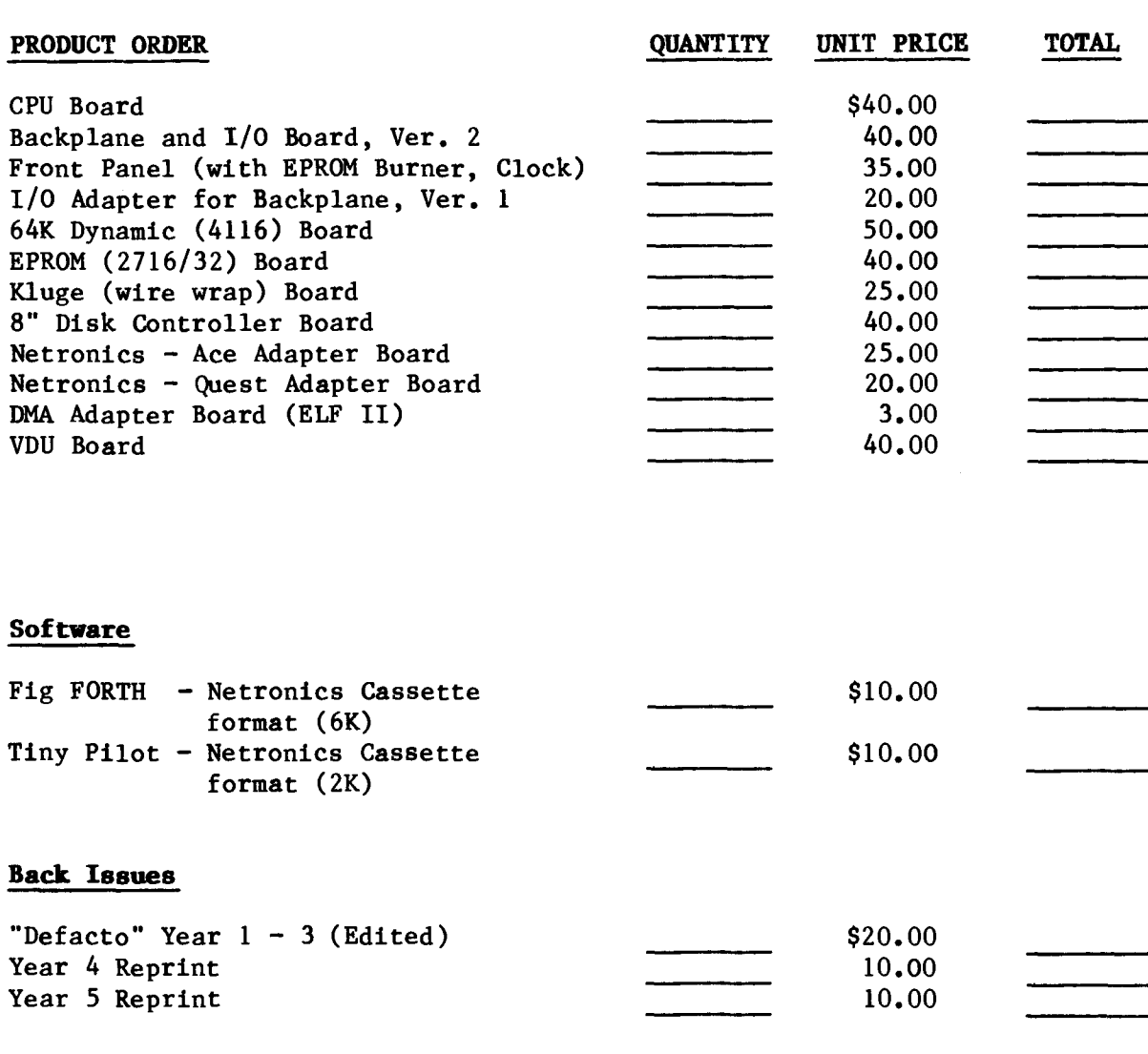

#### Membership

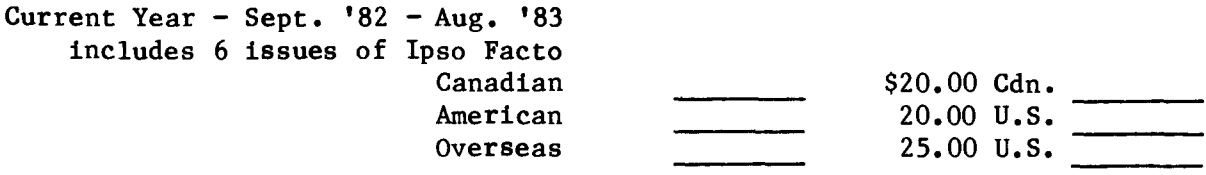

#### PRICE NOTE

Prices listed are in local funds. Americans and Overseas pay in U.S. Funds, Canadians in Canadian Funds. Overseas orders: for all items add \$10.00 for air mail postage. Please use money orders or bank draft for prompt shipment. Personal cheques require up to six weeks for bank clearance prior to shipping orders.

#### SALE POLICY

We guarantee that all our products work in an A.C.E. configuration microcomputer. We will endeavour to assist in custom applications, but assume no liability for such use. Orders will be shipped as promptly as payment is guaranteed.

**•** 

•

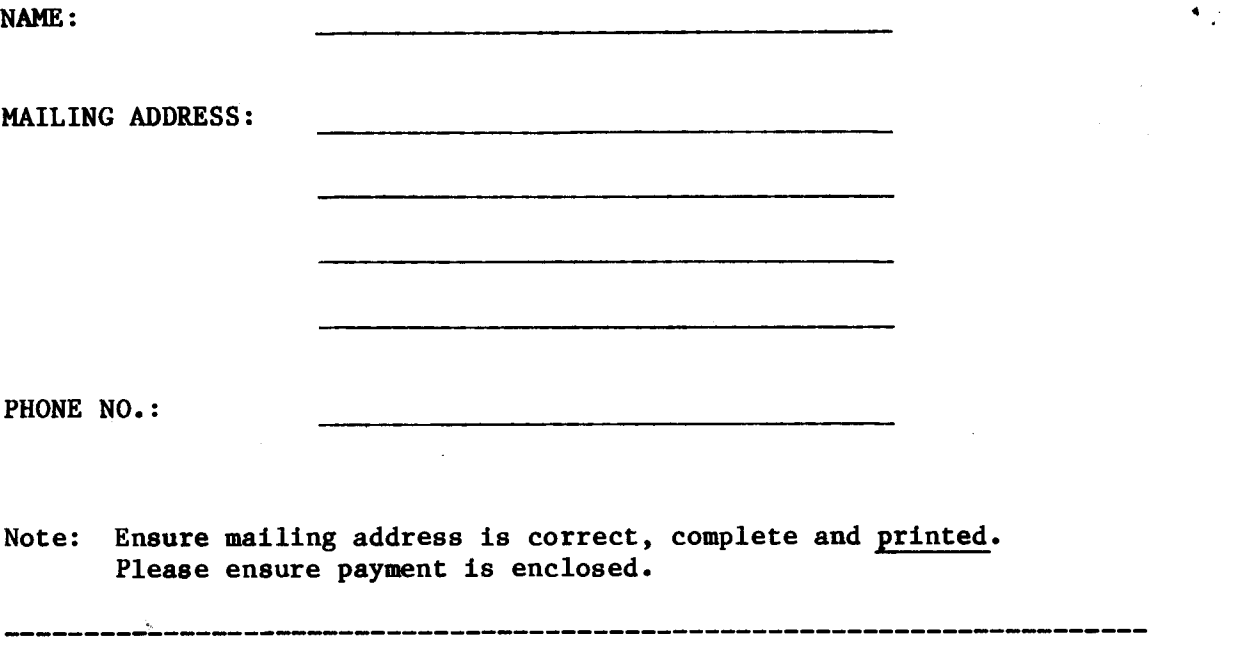

**•** 

**•** 

**•** 

ASSOCIATION OF COMPUTER-CHIP EXPERIMENTERS c/o M.E. FRANKLIN 690 LAURIER AVENUE, MILTON, ONTARIO L9T 4R5

**-----------------------------------------------------------------------**